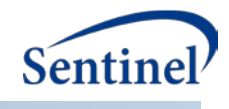

# **SENTINEL TOOLKIT**<br>COMBO TOOL TO DEFINE EVENTS OF INTEREST USING

**COMPLEX ALGORITHMS**

**Prepared by the Sentinel Operations Center October 27, 2020 Version 2.7**

Sentinel is sponsored by the [U.S. Food and Drug Administration \(FDA\)](http://www.fda.gov/) to monitor the safety of FDA-regulated medical products. Sentinel is one piece of the [Sentinel Initiative,](http://www.fda.gov/Safety/FDAsSentinelInitiative/default.htm) a multi-faceted effort by the FDA to develop a national electronic system that complements previously existing methods of safety surveillance. Sentinel Collaborators include Data and Academic Partners that provide access to health care data and ongoing scientific, technical, methodological, and organizational expertise. The Sentinel Coordinating Center is funded by the FDA through the Department of Health and Human Services (HHS) Contract number HHSF223201400030I. This project was funded by the FDA through HHS Mini-Sentinel contract number HHSF223200910006I.

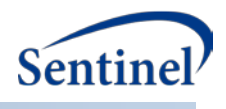

# **Table of Contents**

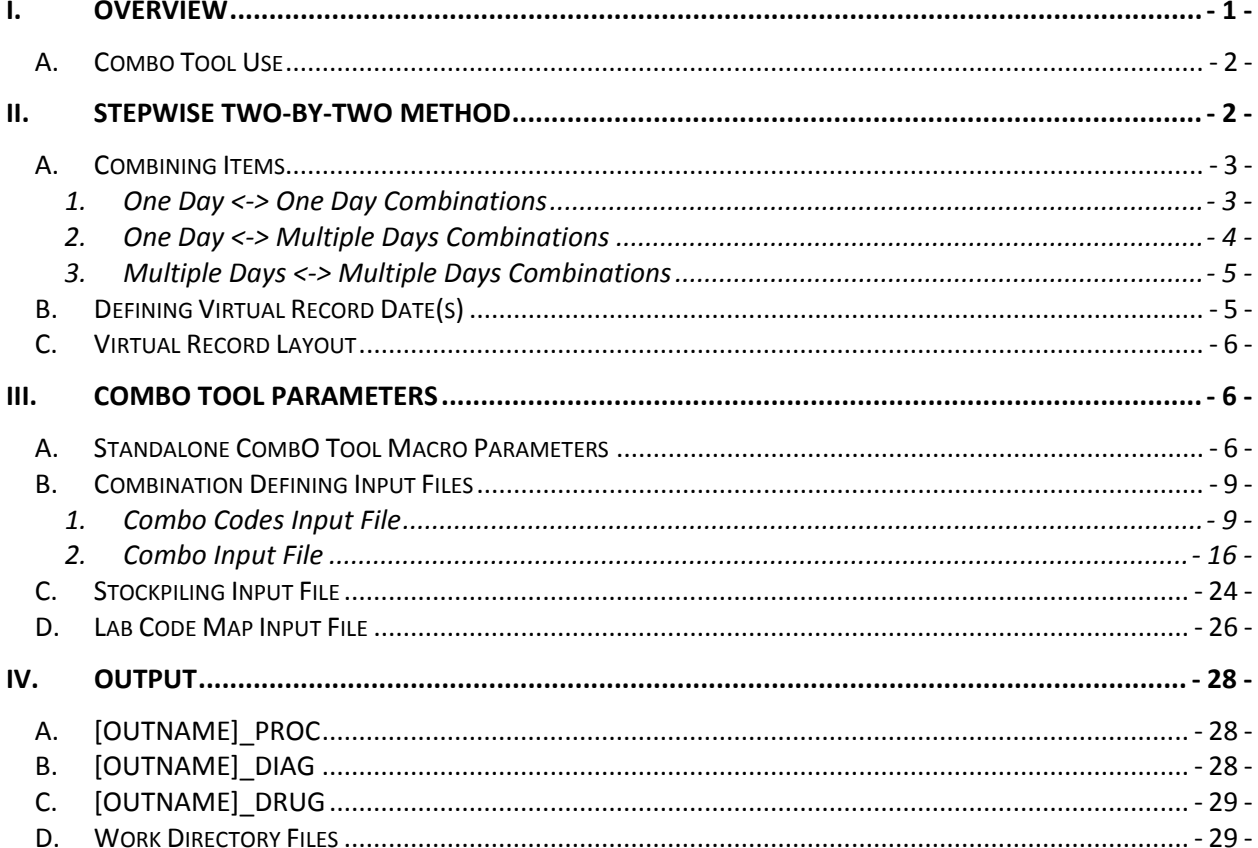

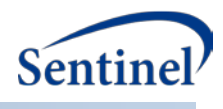

# **Modification History**

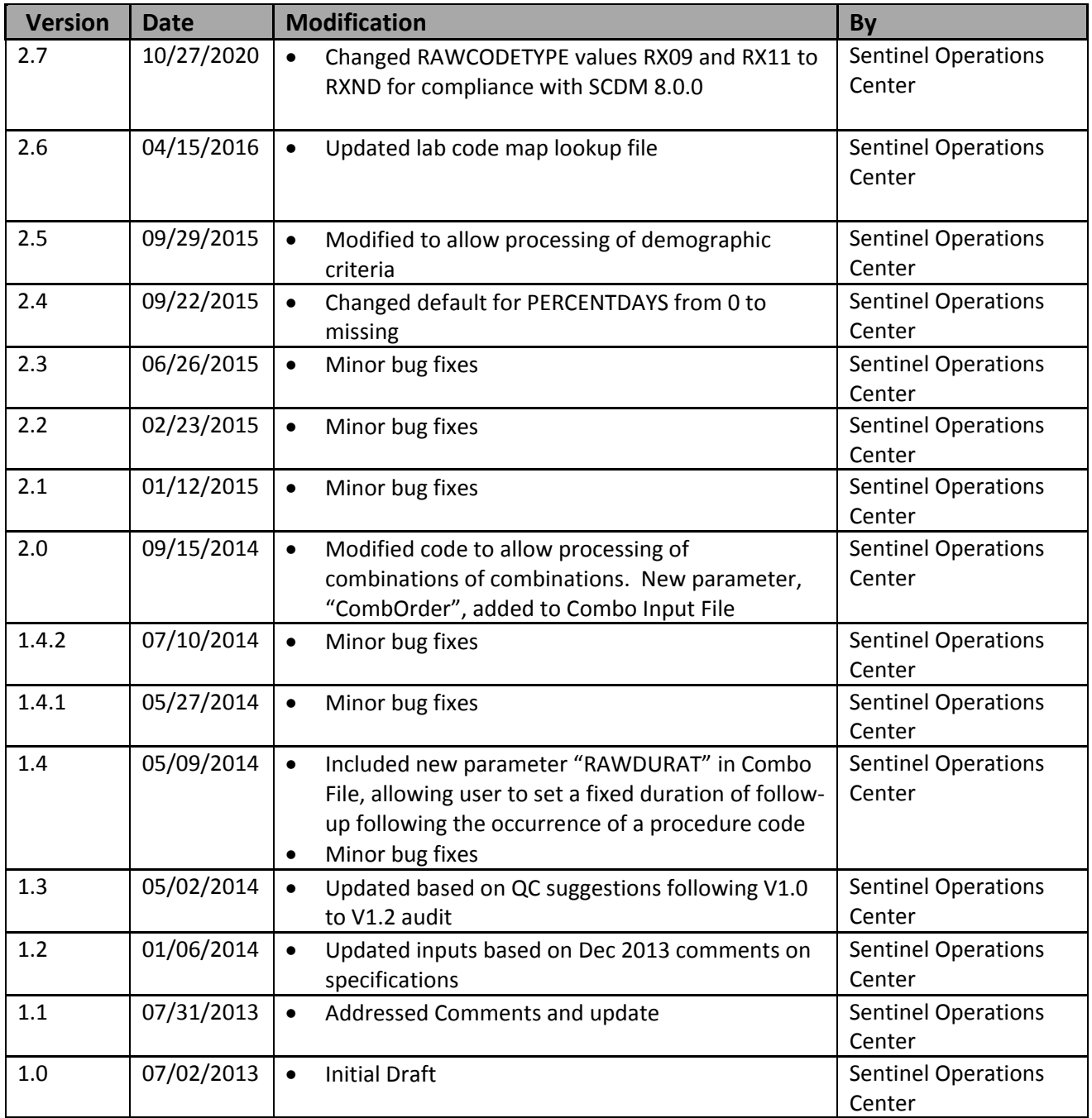

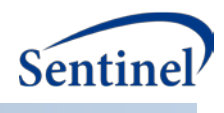

# **I. OVERVIEW**

Many algorithms to identify exposures and outcomes of interest in electronic health data require identification of a combination of items to define a single, valid event. The primary purpose of the Combo Tool is to have a re-usable SAS macro that can implement a wide array of complex algorithms, and reduce the need for de novo programming each time a new algorithm is developed as part of a Sentinel workgroup or routine data query.

The process of creating single events from combinations of multiple Sentinel Distributed Database (SDD) variables and variable values is simple and flexible. The SAS macro processes multiple "raw" items used to determine a combination and creates a single "virtual" record that summarizes the combination in a fashion identical to raw SDD diagnosis, procedure, or dispensing records. Users of the tool determine how the final virtual record should *behave*; *i.e.,* if the record should mimic a diagnosis, procedure, or dispensing record, and what date(s) virtual records are assigned. [Figure 1](#page-3-0) summarizes how the Combo Tool creates virtual events.

<span id="page-3-0"></span>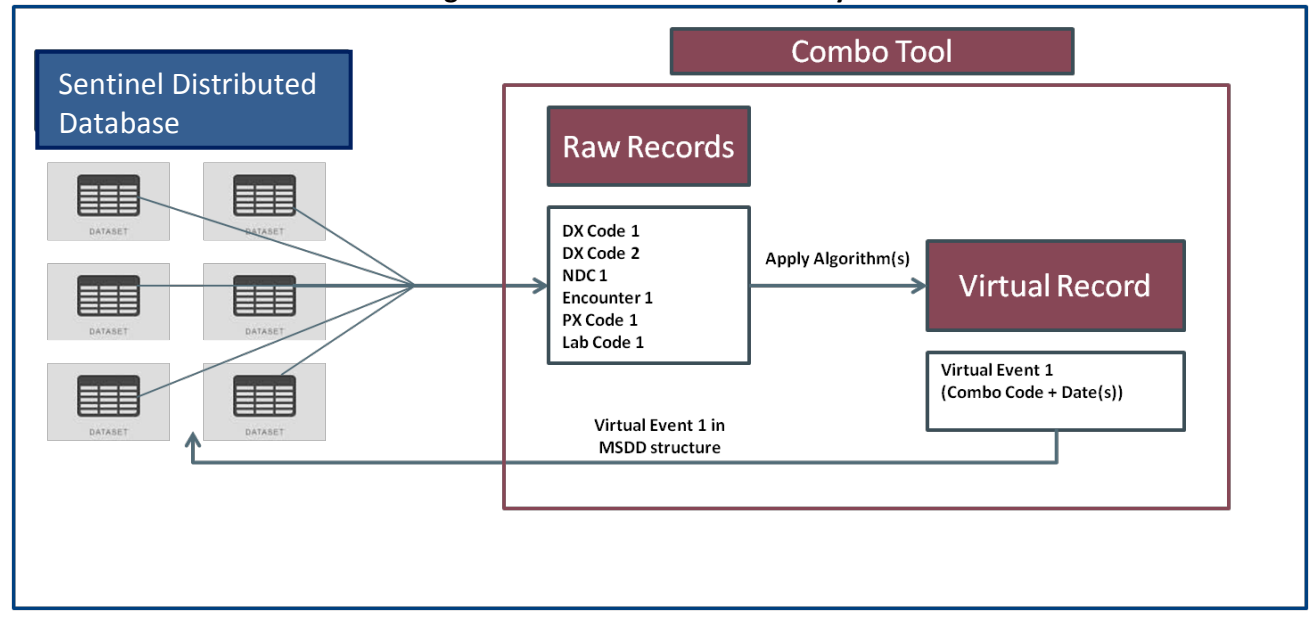

#### **Figure 1: Combo Tool Functionality**

The Combo Tool can perform the following functions:

- Combine any NDCs, diagnoses, procedures, encounter types, enrollment episodes, lab values, and demographic criteria (using "and" and "or" joins)
- Use same-day, same-encounter, or time intervals to define events (*e.g.,* diagnoses X and procedure Y within 2 weeks of each other)
- Let the user decide what "event date" is used on the virtual record for combinations that are defined with spans of more than one day
- Define a specific exposure length for any codes that comprise the combination (similar to days of supply or length of stay)
- Let the user have the ability to define the encounter type for the resulting virtual record

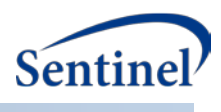

# **A. COMBO TOOL USE**

The Combo Tool is a standalone SAS macro designed to be easily 1) used as a standalone tool by SAS programmers writing new code to query the SDD; and 2) integrated into existing Sentinel routine query tools (*e.g.,* modular programs). While the Combo Tool is functionally equivalent regardless of how it is used, there are some considerations for standalone versus integrated use:

- Macro parameters: due to how the Combo Tool is integrated with the modular programs, some macro parameters differ between standalone and integrated implementation of the tool. This documentation describes the macro parameters that must be specified for the successful execution of the standalone tool; reference the modular program documentation for information on macro parameters that must be specified for integrated use.
- Eligibility requirements: modular programs allow for the specification of enrollment eligibility requirements – by default, all codes identified must occur during a valid enrollment span. Additionally, users can define the required number of days of continuous enrollment before an index date to determine eligibility for cohort inclusion. The standalone Combo Tool, however, does not have a straightforward method to specify either of these requirements. As such, programmers using the standalone tool **must specify and ensure eligibility requirements as part of their program**.

# **II. STEPWISE TWO-BY-TWO METHOD**

Combinations are created using a *stepwise two-by-two* method. This method consists of using the first two raw items to create an "intermediate" virtual combination record, and then combining the intermediate virtual record with the next raw combination item. This process is repeated until all combination items have been processed. The final virtual record will meet all the combination definition requirements. The final virtual record is then used "as-is" by programs designed to query the SDD. To better illustrate the method, consider the following combination scenario:

<span id="page-4-0"></span>Suppose we need to identify subjects taking the combination therapy Drug A and Drug B and that have had an outcome of diagnosis DIAG Y over the course of the combination therapy. [Figure 2](#page-4-0) illustrates a valid case of the scenario:

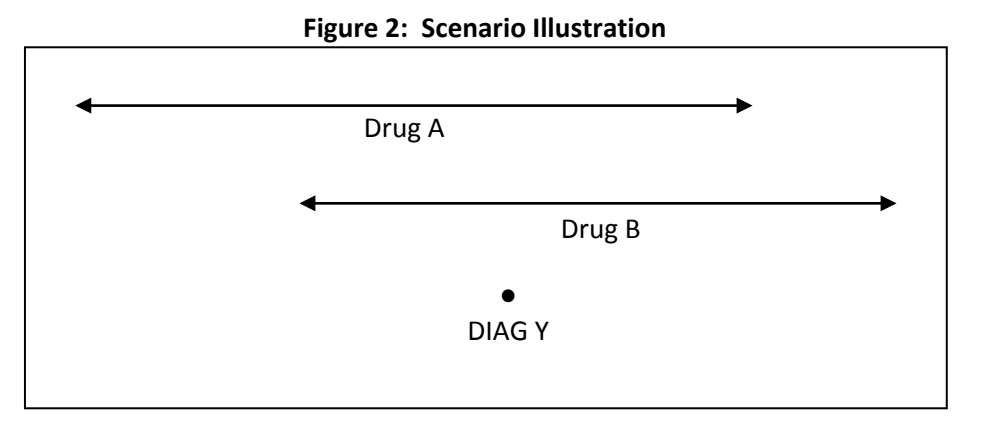

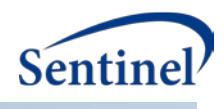

The ordered steps involved in creating the combination item include:

Step 1: Identify Drug A treatment

Step 2: Identify Drug B treatment overlapping Drug A treatment; create virtual combination record Step 3: Identify Diagnosis Y codes that overlap Step 2 virtual combination record

The stepwise two-by-two method will first process Steps 1 and 2 and create an *intermediate* virtual combination record. Then this intermediate virtual record will be used to complete Step 3. [Figure 3](#page-5-0) illustrates the algorithm.

<span id="page-5-0"></span>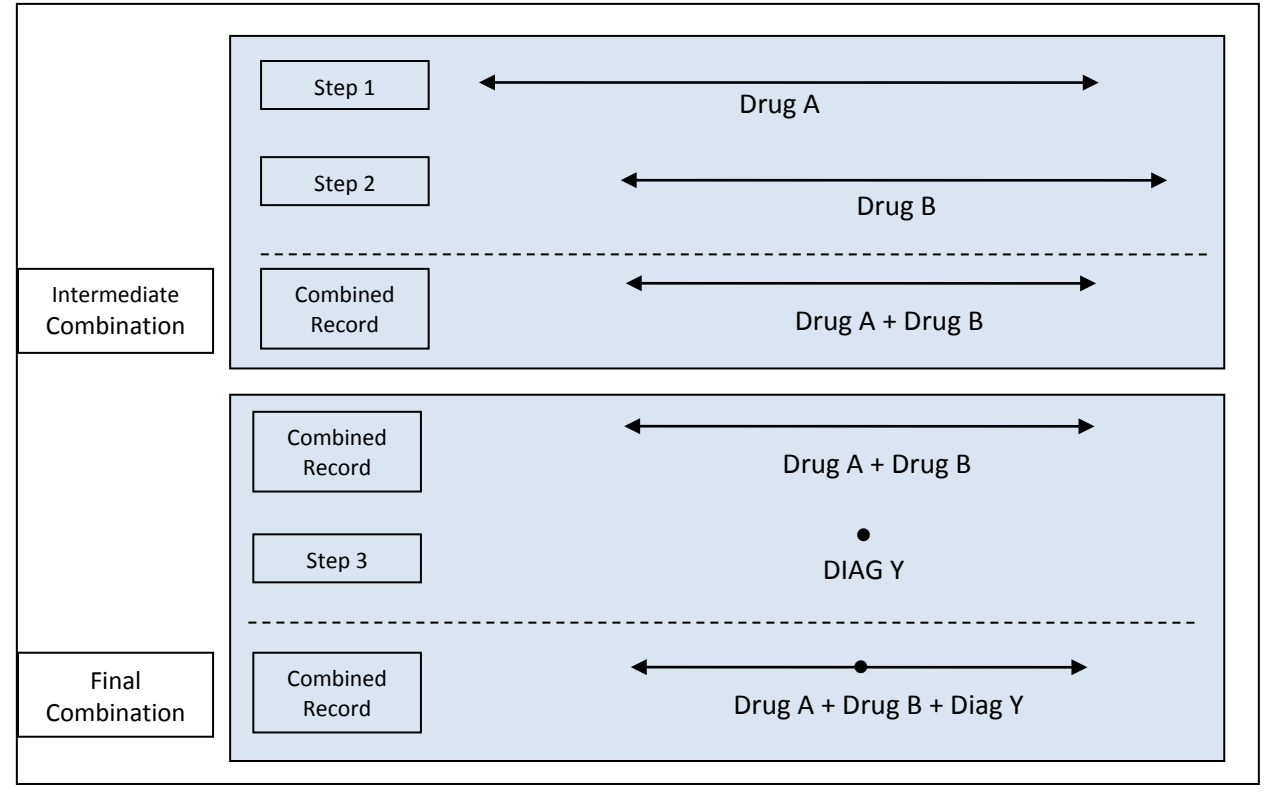

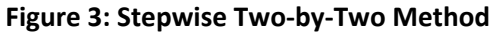

## **A. COMBINING ITEMS**

In the SDD, there are essentially two types of "raw" items: one day events (*e.g.,* diagnoses, procedures); and multiple day events (*e.g.,* dispensing with days of supply > 1, inpatient stays, etc.). With these two types of raw items, a total of three types of combinations can be created:

- 1. One Day <-> One Day
- 2. One Day <-> Multiple Days
- 3. Multiple Days <-> Multiple Days

## **1. One Day <-> One Day Combinations**

This type of combination is the most straightforward. To be included in this category, records for the two sets of combination items must occur on the same day. The typical use for this type of combination is to combine diagnoses and procedures. For example, the user may want to identify patients with a

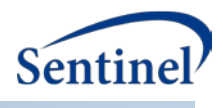

<span id="page-6-0"></span>depression diagnosis, but without a schizophrenia diagnosis on the same day, or identify patients with a diagnosis for hypertension coupled with a CT scan procedure on the same day. [Figure 4](#page-6-0) illustrates a one day <-> one day combination where the algorithm is identifying single events where X and Y occur on the same day.

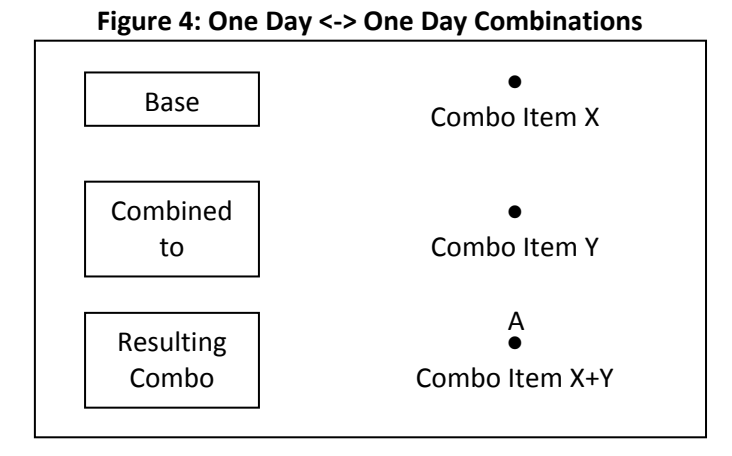

In this case, there's only one possibility for the virtual record event date, which is the item X and item Y date (A).

# **2. One Day <-> Multiple Days Combinations**

To be included in this category, one of the two combination items must be a single day event. The typical use for this type of combination is to combine diagnoses and procedures with drug use, inpatient stays, or eligibility episodes. For example, the user may want to identify members with liver transplant during a hospital stay or with a diagnosis for arrhythmia during the course of drug treatment.

[Figure](#page-6-1) **5** illustrates a one day <-> multiple day combination where the algorithm is combining multiple day item X with single date item Y.

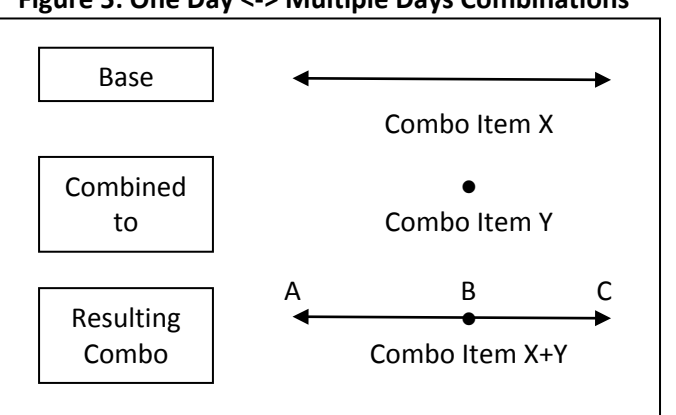

## <span id="page-6-1"></span>**Figure 5: One Day <-> Multiple Days Combinations**

Contrary to the same day event category, one day <-> multiple days combinations have up to three choices for start date and end date for the final virtual record (A,B, or C).

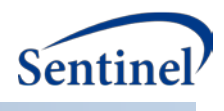

# **3. Multiple Days <-> Multiple Days Combinations**

This is the last but most general type of combination. To be included in this category, both combination items must span more than one day.

The typical use for this type of combination is to combine several drug uses (combination therapy) and/or or inpatient stays and/or eligibility spans. For example, the user may want to identify members with a hospital stay with evidence of at least two days of supply for a drug.

<span id="page-7-0"></span>[Figure 6](#page-7-0) illustrates a multiple day <-> multiple day combination where the algorithm is combining multiple day item X with multiple day item Y.

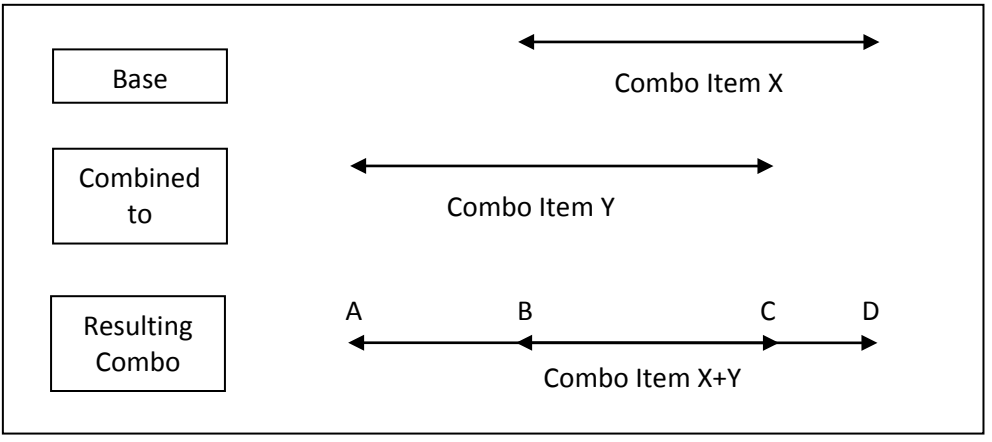

#### **Figure 6: Multiple Days <-> Multiple Days Combinations**

For this category, we now have up to four choices for start date and end date for the final virtual record (A, B, C, or D).

## **B. DEFINING VIRTUAL RECORD DATE(S)**

Because the virtual record can be the result of combining intervals, there are many possibilities to define start dates and end dates for intermediate and final virtual records.

For each intermediate or final combination processed (*i.e.,* each time two items are combined), we define a "Base" record and a "Combined to" record. The Base record always represents either the first or an intermediate combination item, while the "Combined to" record always represents a raw item. Each time two combination items are processed, the user must determine which start and end date to retain for the combined record. If the Base + Combined to combination is an intermediate combination, the dates selected will be carried forward for additional combination processing. If the combination is a final combination, the start and end dates will determine the dates used for the final virtual record. The following start and end date options are available:

- The start date of the Base interval
- The start date of the Combined-to interval
- The minimum date between the Base and Combined-to start date
- The maximum date between the Base and Combined-to start date
- The end date of the Base interval

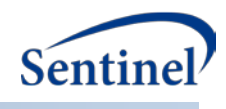

- The end date of the Combined-to interval
- The minimum date between the Base and Combined-to end date
- The maximum date between the Base and Combined-to end date
- The start of the overlapping period between Base and Combined-to interval
- The end of the overlapping period between Base and Combined-to interval

## **C. VIRTUAL RECORD LAYOUT**

Once dates are specified, the last step is to tell the Combo Tool how the final virtual record summarizing the combination should behave. This is important because then the virtual combination record can then be used by any programs designed to query the SDD (*i.e.,* final virtual records can be queried just like any other record in the SDD). Final virtual records can  $\wedge$  behave like Diagnosis, Procedure, or Dispensing table records in the SDD. See [Section IV.](#page-30-0)

# **III. COMBO TOOL PARAMETERS**

## **A. STANDALONE COMBO TOOL MACRO PARAMETERS**

Several macro parameters can be specified. These include input file names, envelope indicators, a stockpiling indicator, enrollment gap used to create continuous enrollment periods, and output file names.

Note that the macro parameters specified here are those associated with the standalone Combo Tool. Macro parameters associated with the modular program integrated Combo Tool are different and are described in the modular program documentation.

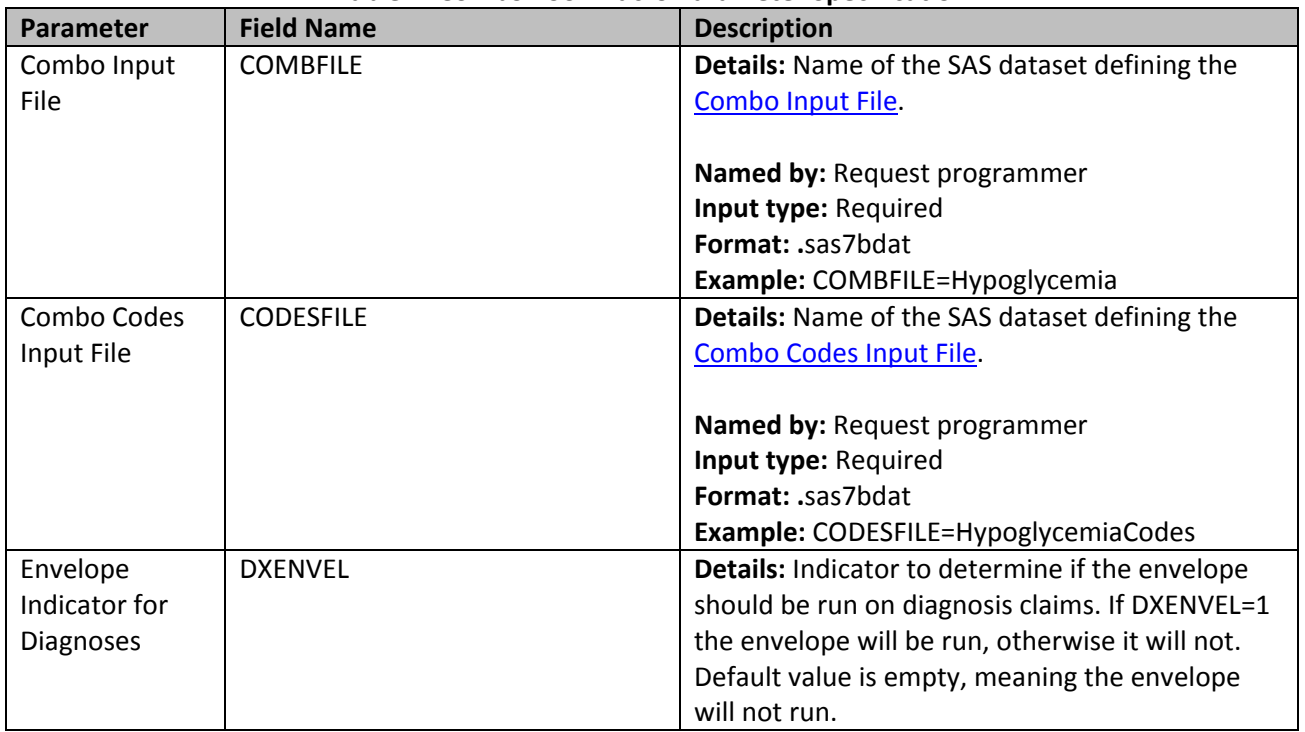

#### **Table 1: Combo Tool Macro Parameter Specification**

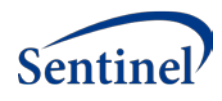

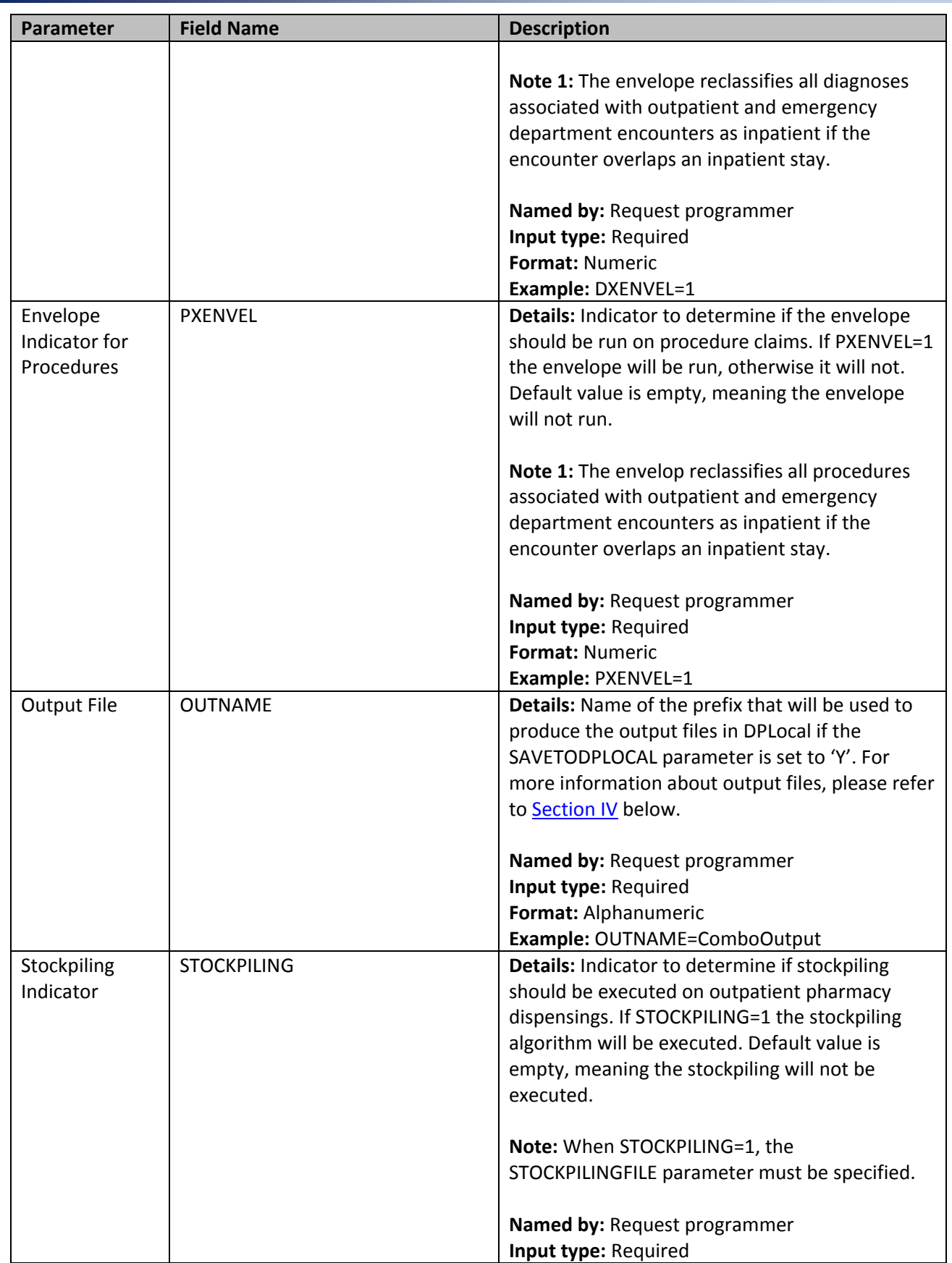

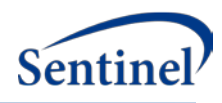

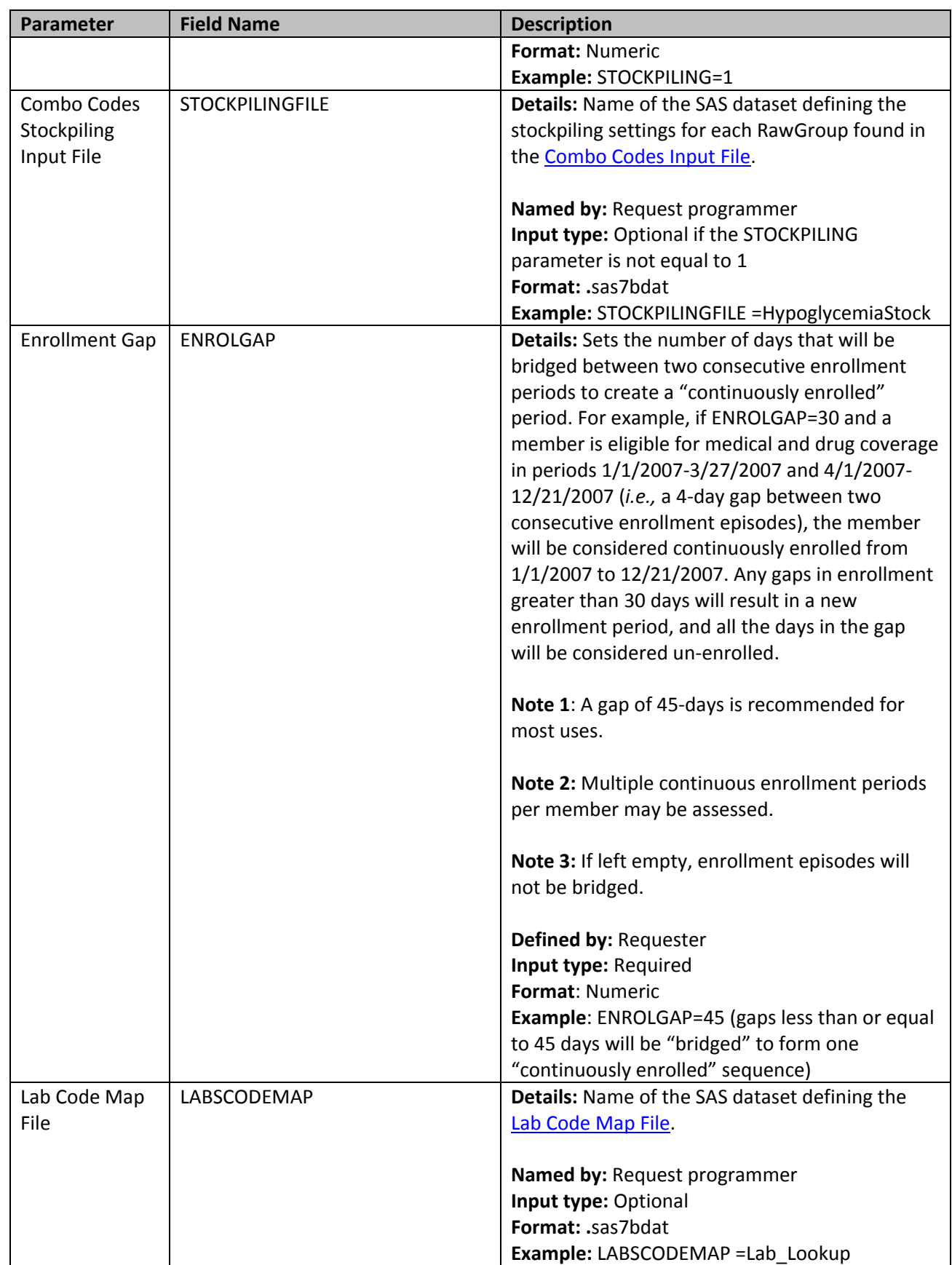

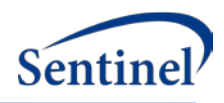

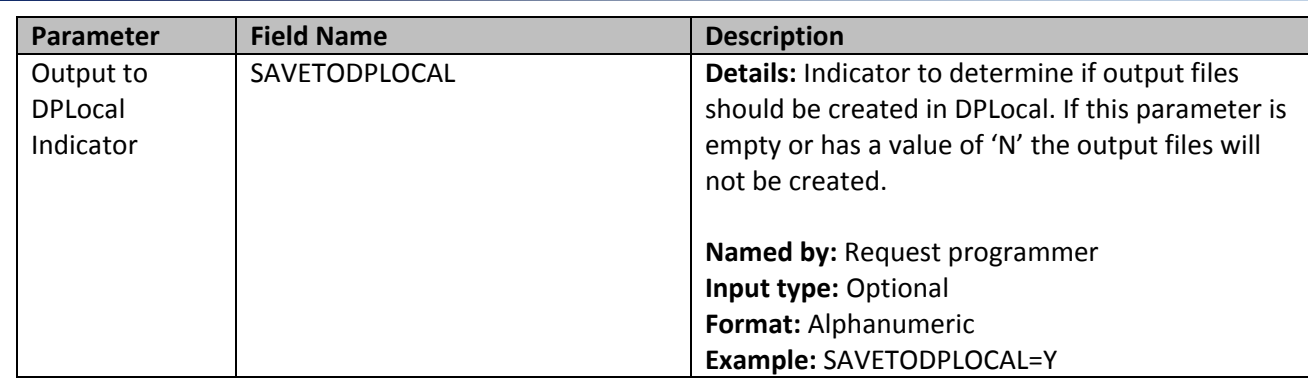

## **B. COMBINATION DEFINING INPUT FILES**

Two input files specify how combination items should be created. Although numerous variables can be required to define complex combinations, they can be divided in two categories for a better understanding of their role in the algorithm: 1) variables necessary to extract raw records from the SDD and to create combinations; and 2) variables necessary to create virtual records summarizing the combinations.

## <span id="page-11-0"></span>**1. Combo Codes Input File**

The [Combo Codes Input File](#page-11-0) includes variables necessary to extract raw records from the SDD and to create combinations. This set of input variables will take the prefix "Raw". Those with unique values within a combo group will be in the [Combo Input File](#page-18-0) whereas those defining a unique code value will be in the [Combo Codes Input File.](#page-11-0)

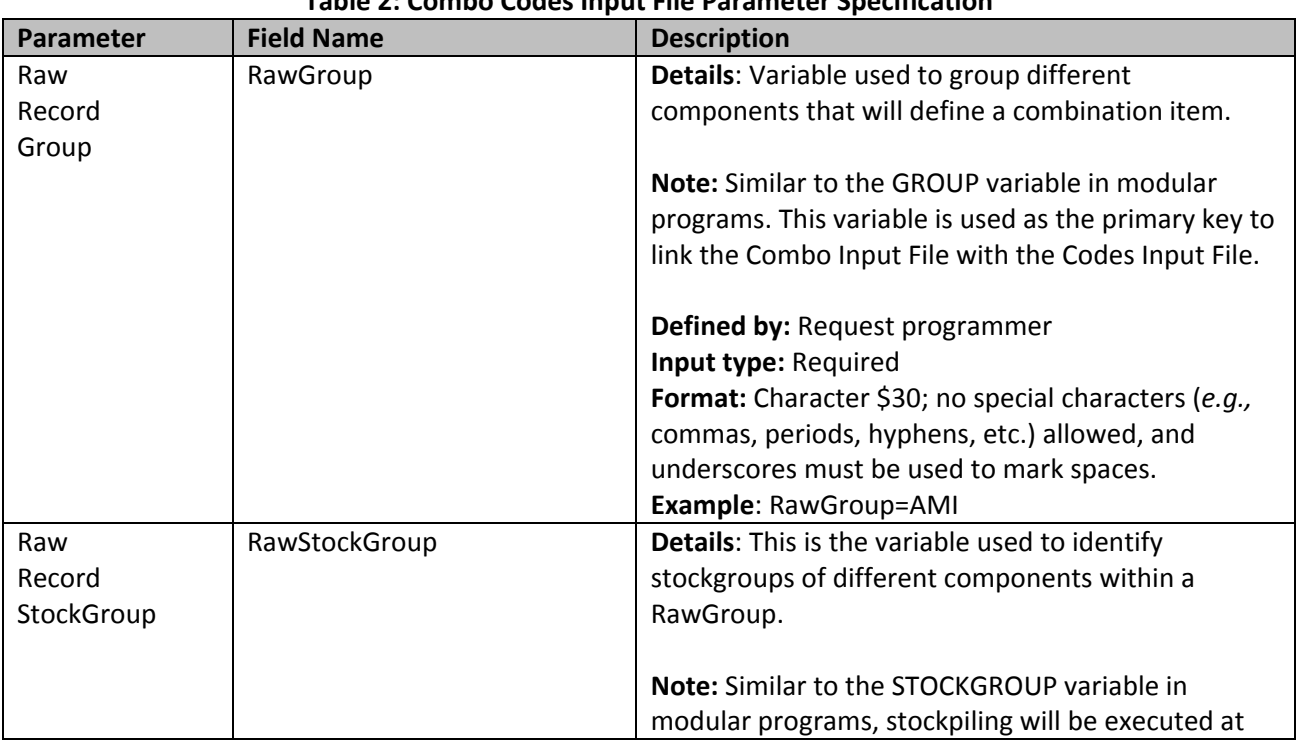

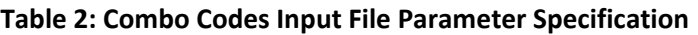

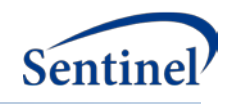

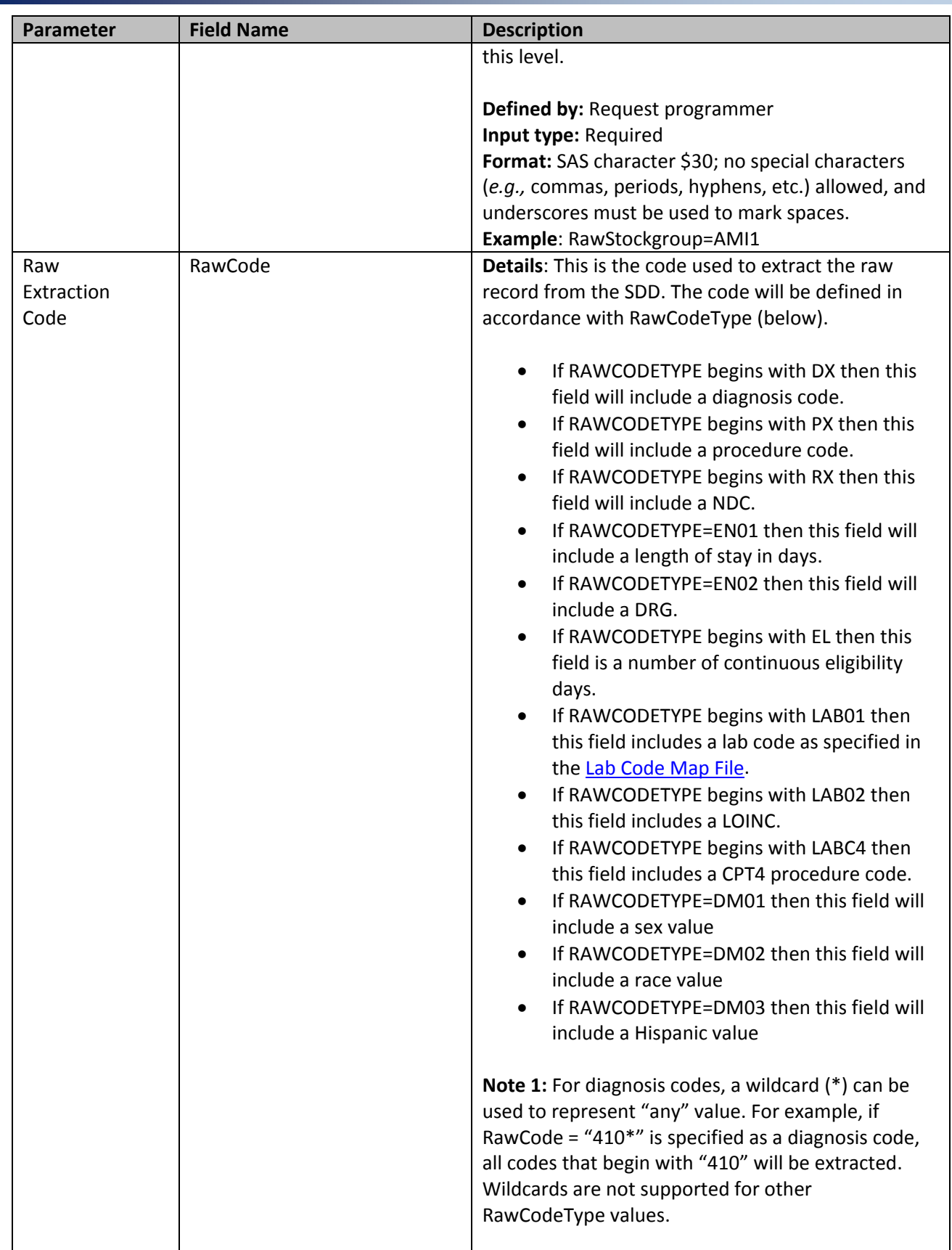

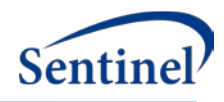

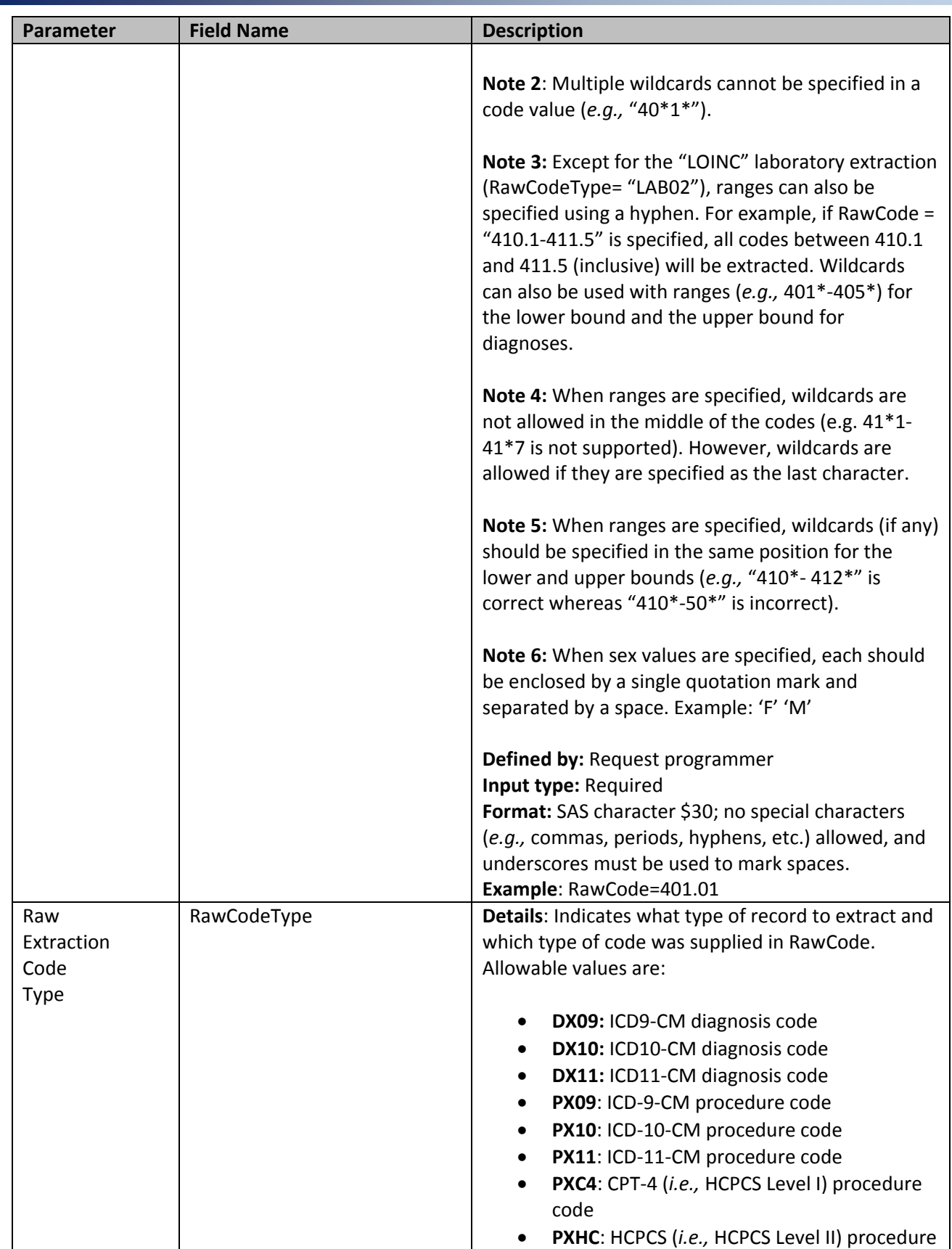

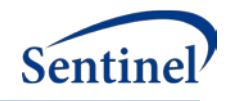

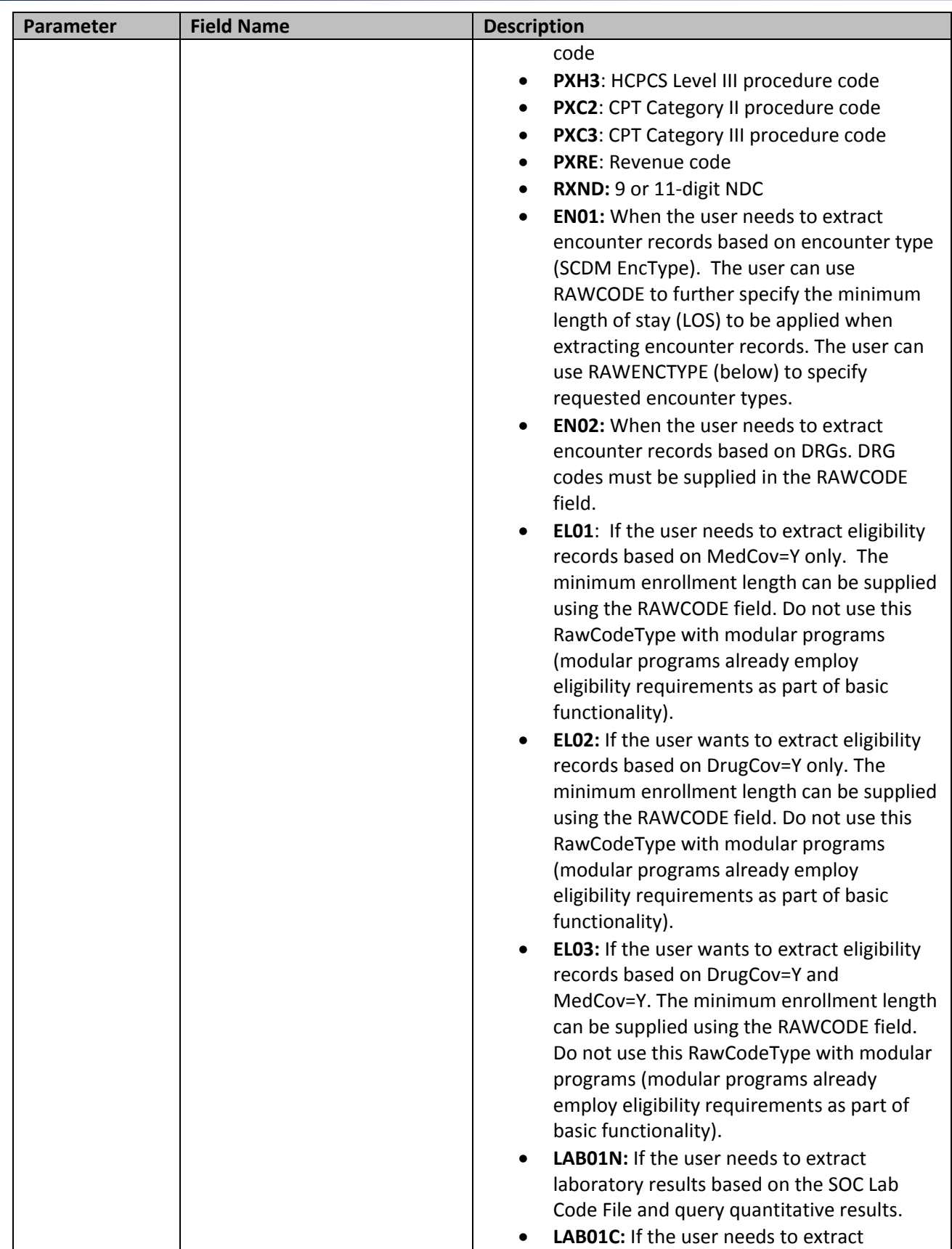

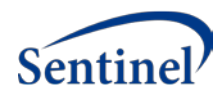

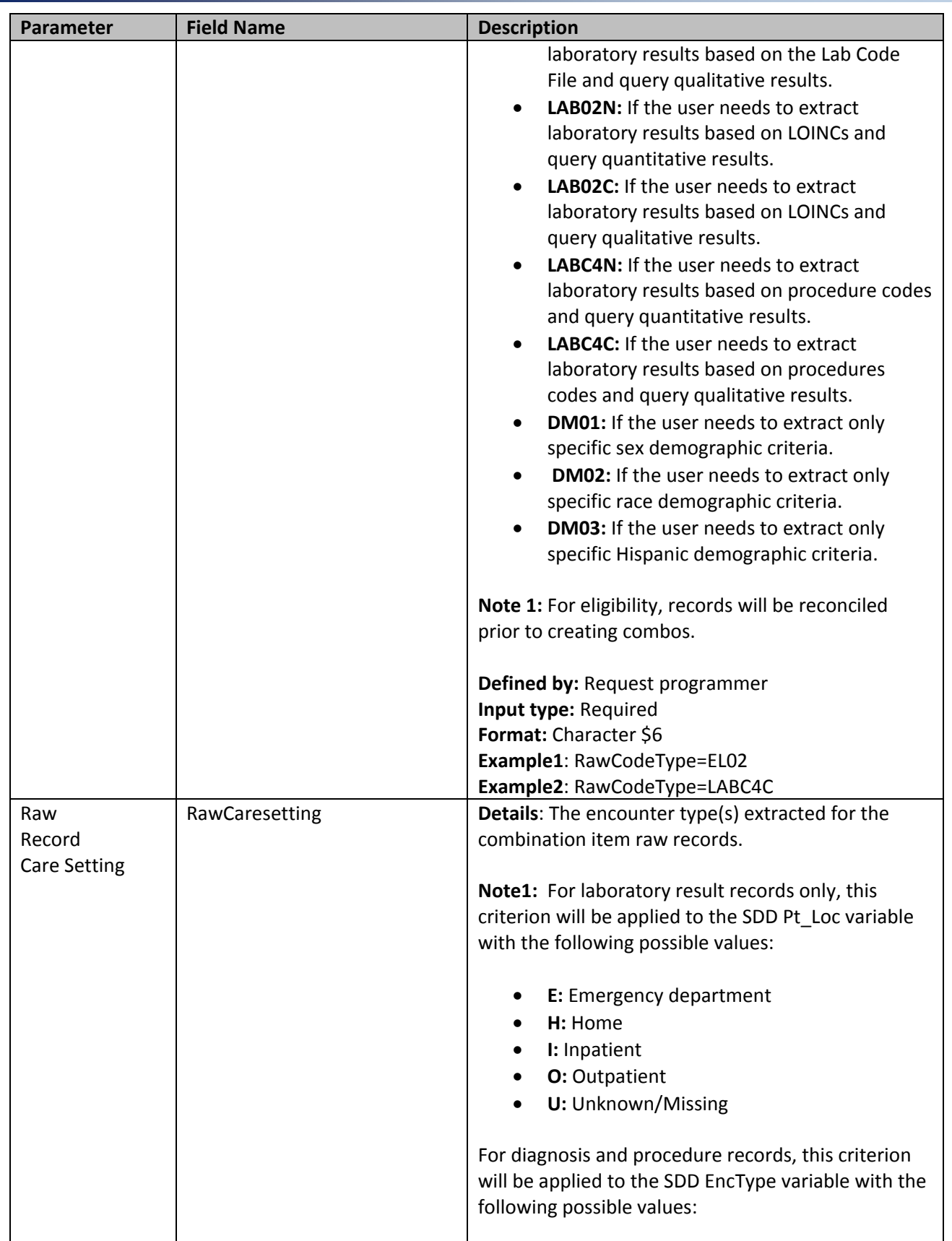

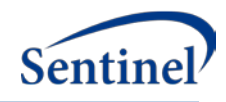

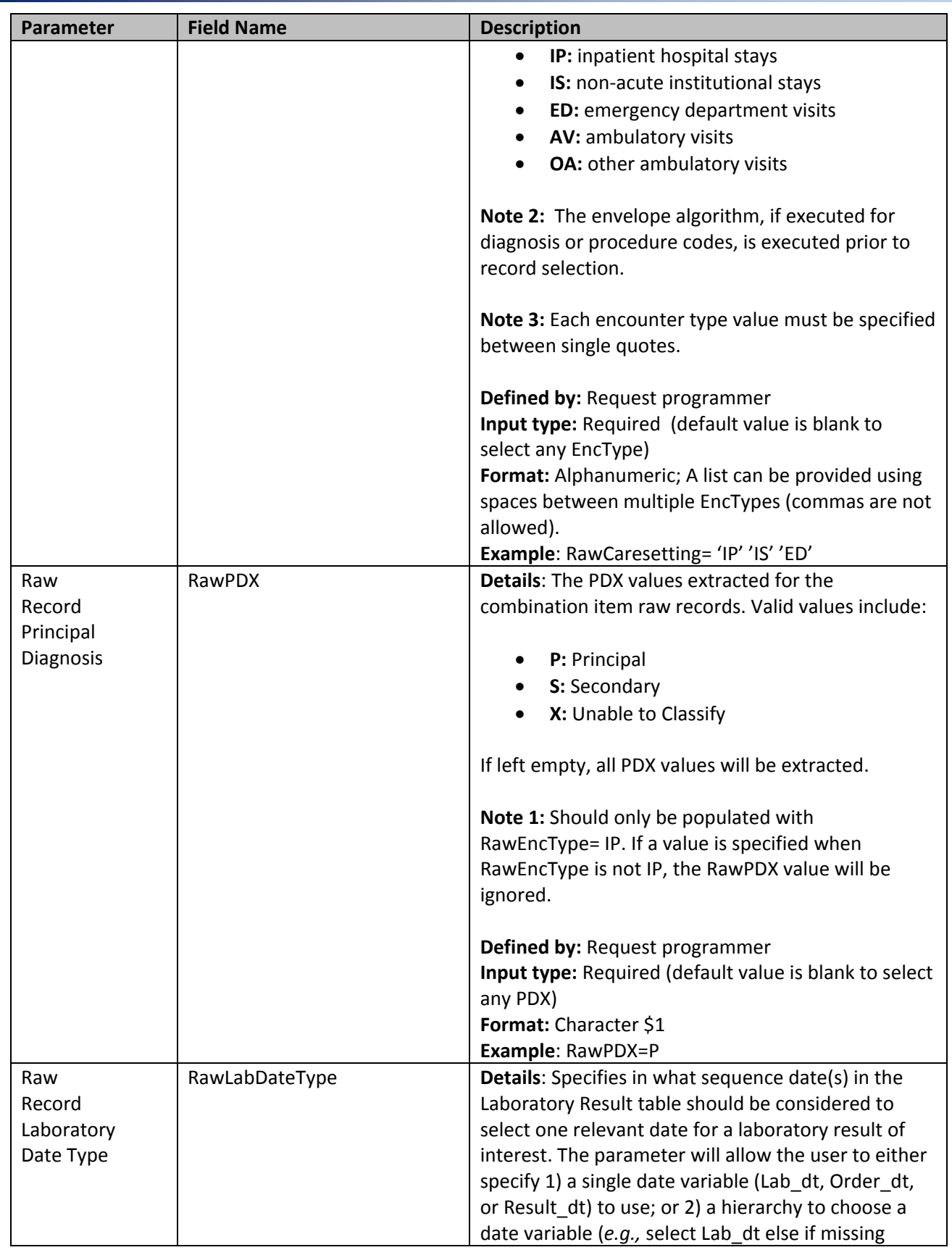

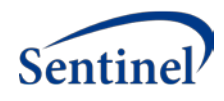

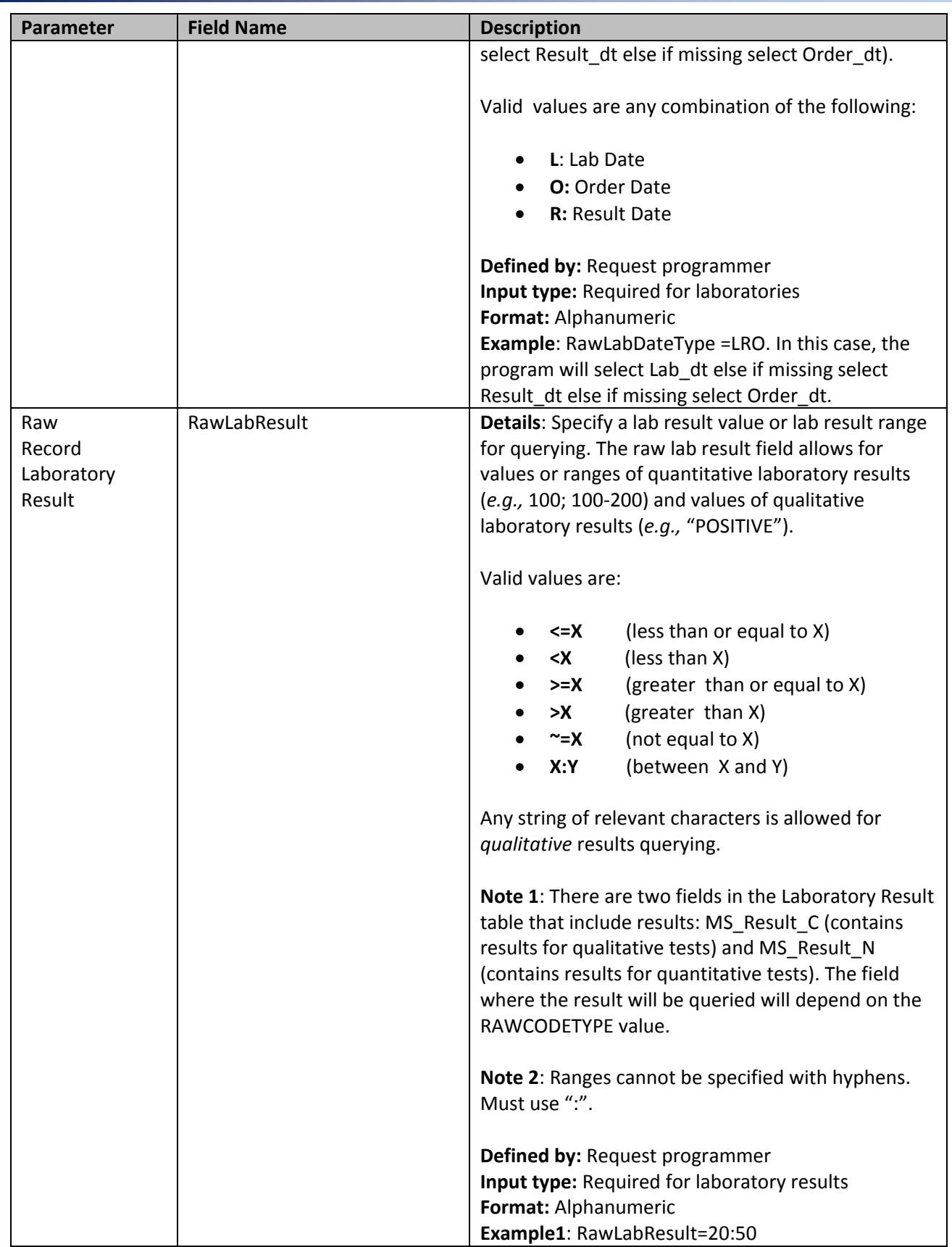

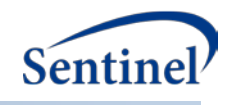

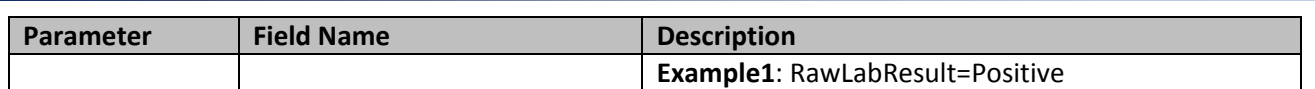

## <span id="page-18-0"></span>**2. Combo Input File**

The [Combo Input File](#page-18-0) includes variables necessary to create virtual records summarizing the combinations that will be ultimately used by programs as if they were typical records out of the SDD (*e.g.,* diagnosis, procedure or dispensing records). This set of input variables will take the prefix "Comb".

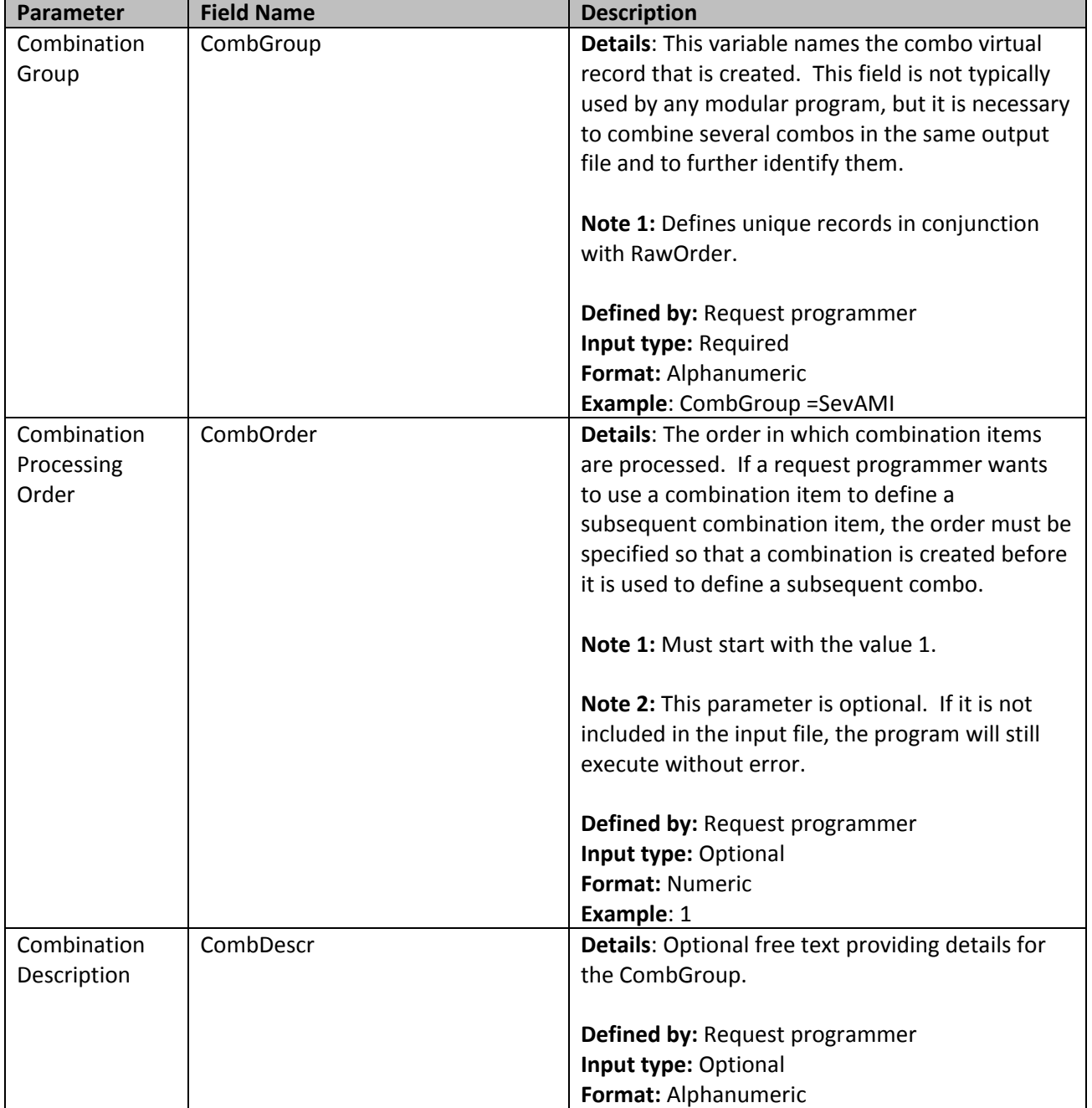

## **Table 3: Combo Input File Parameter Specification**

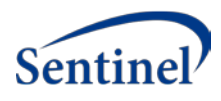

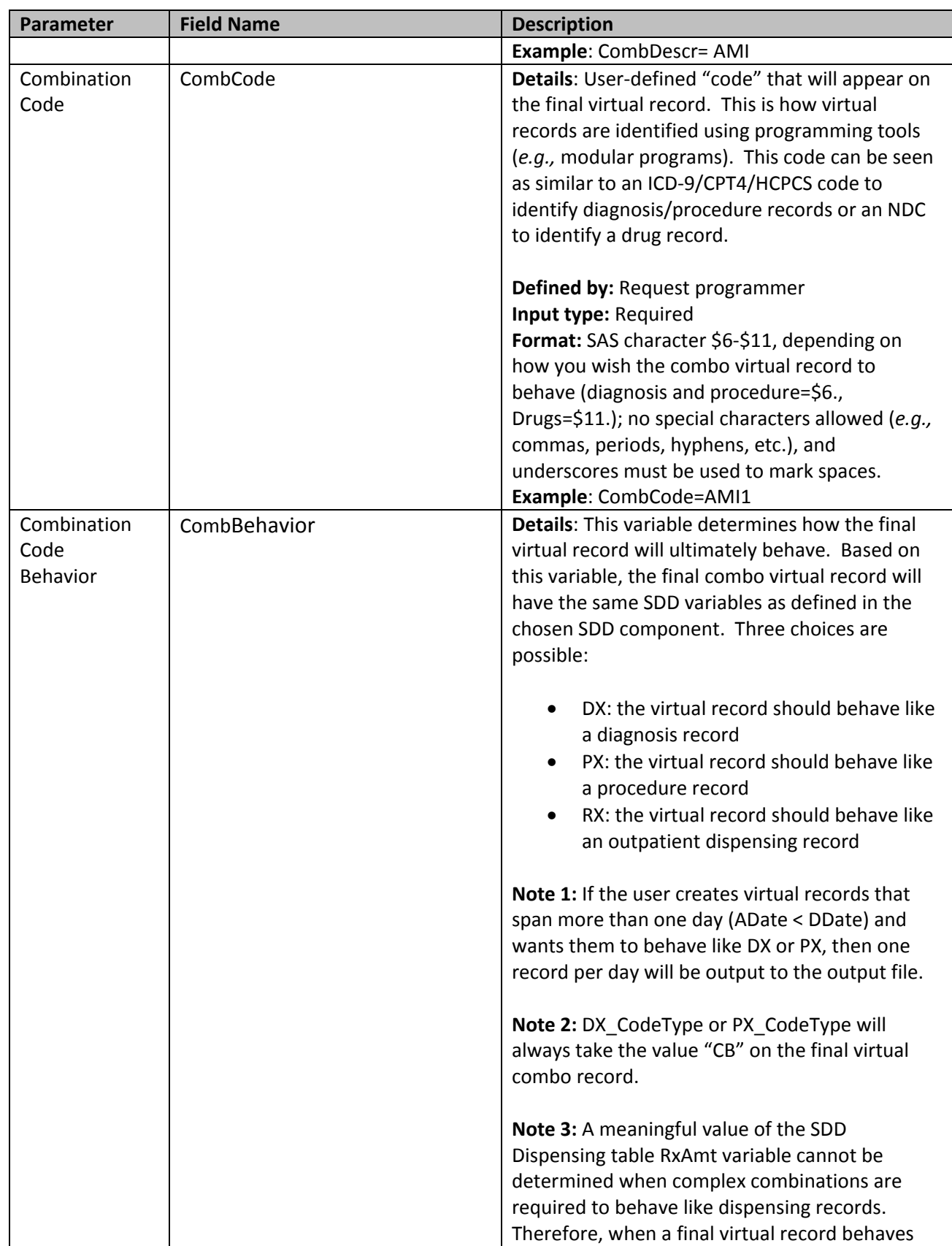

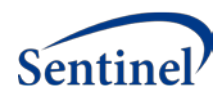

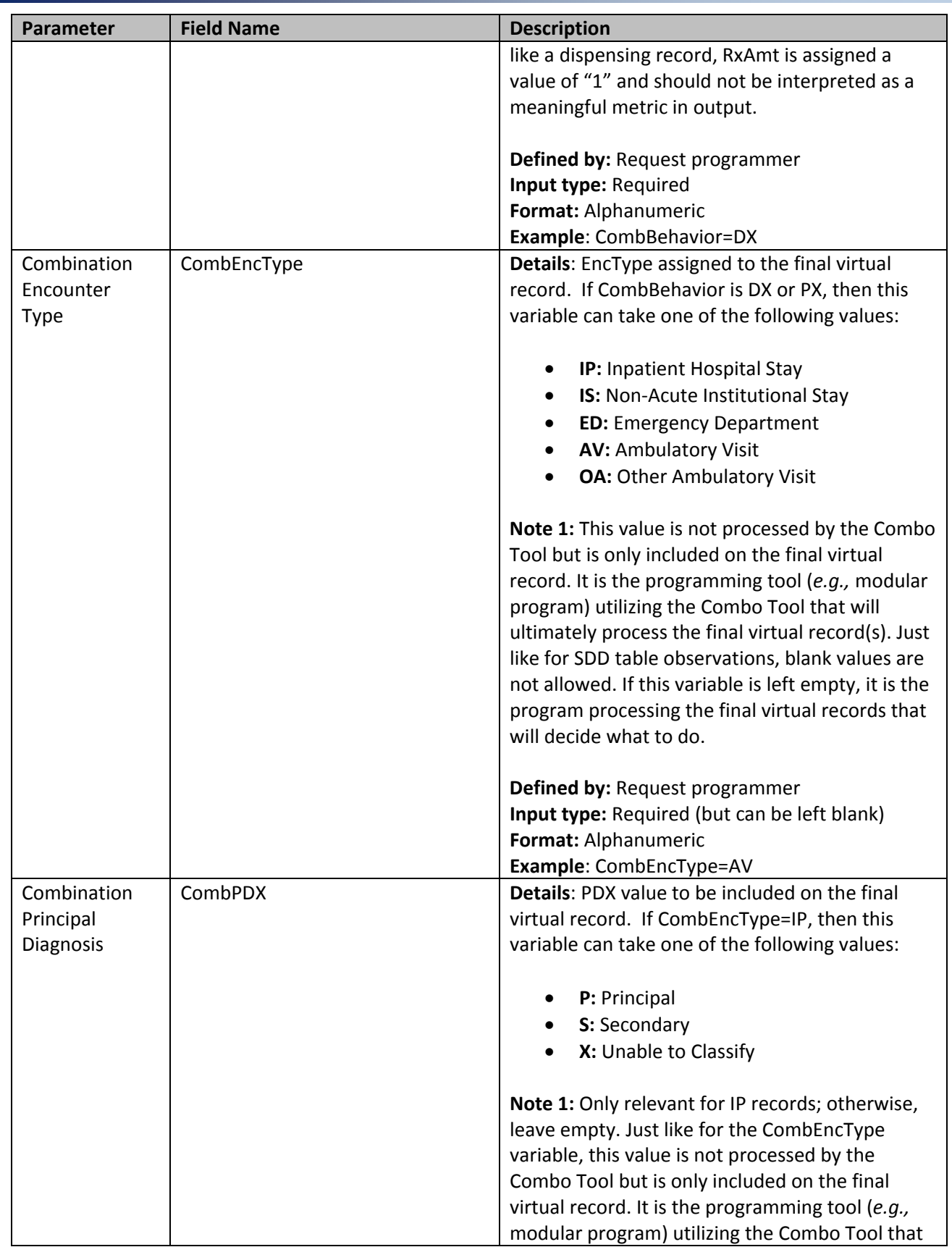

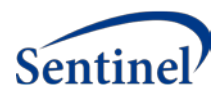

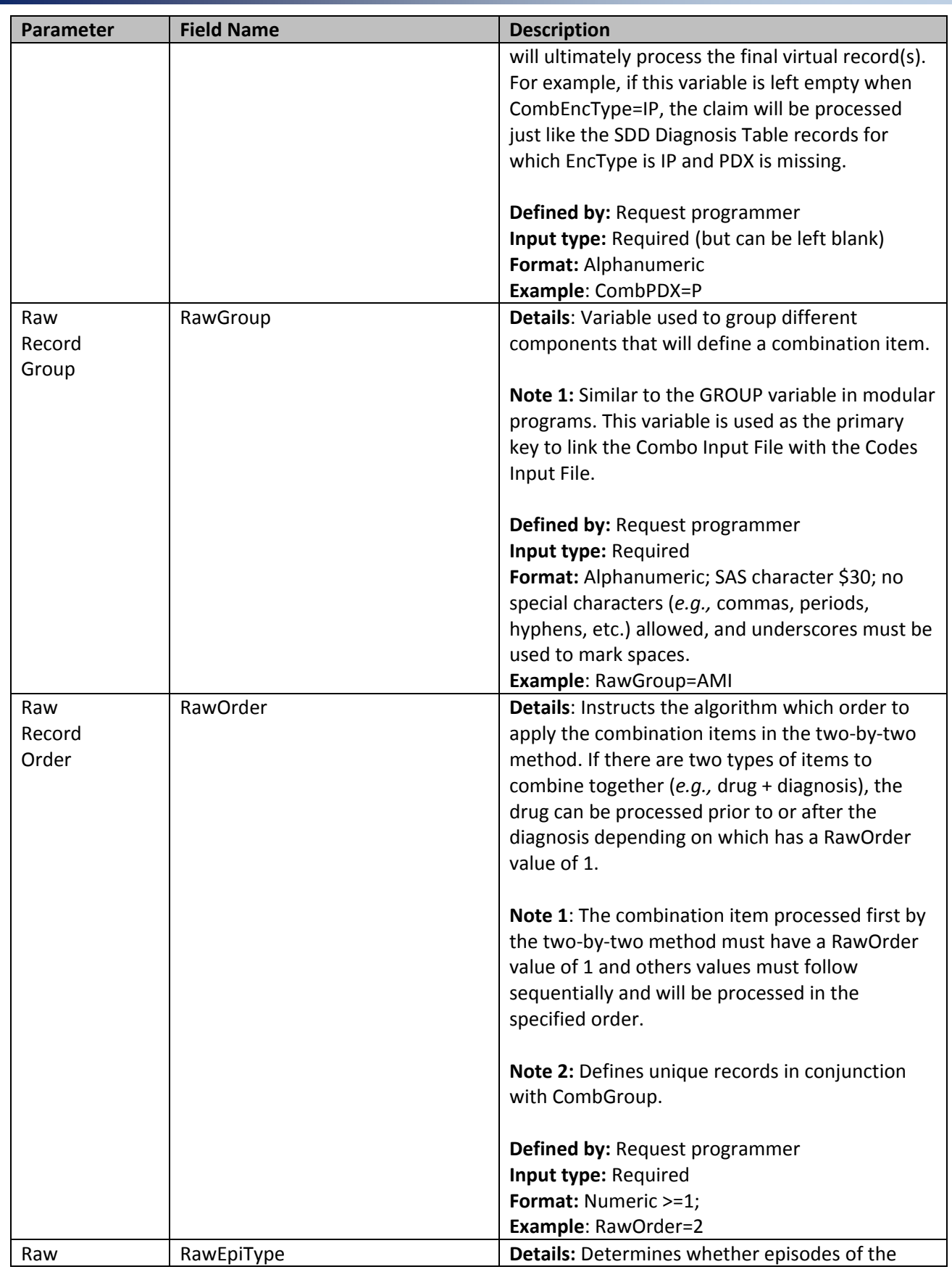

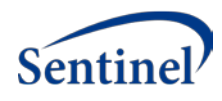

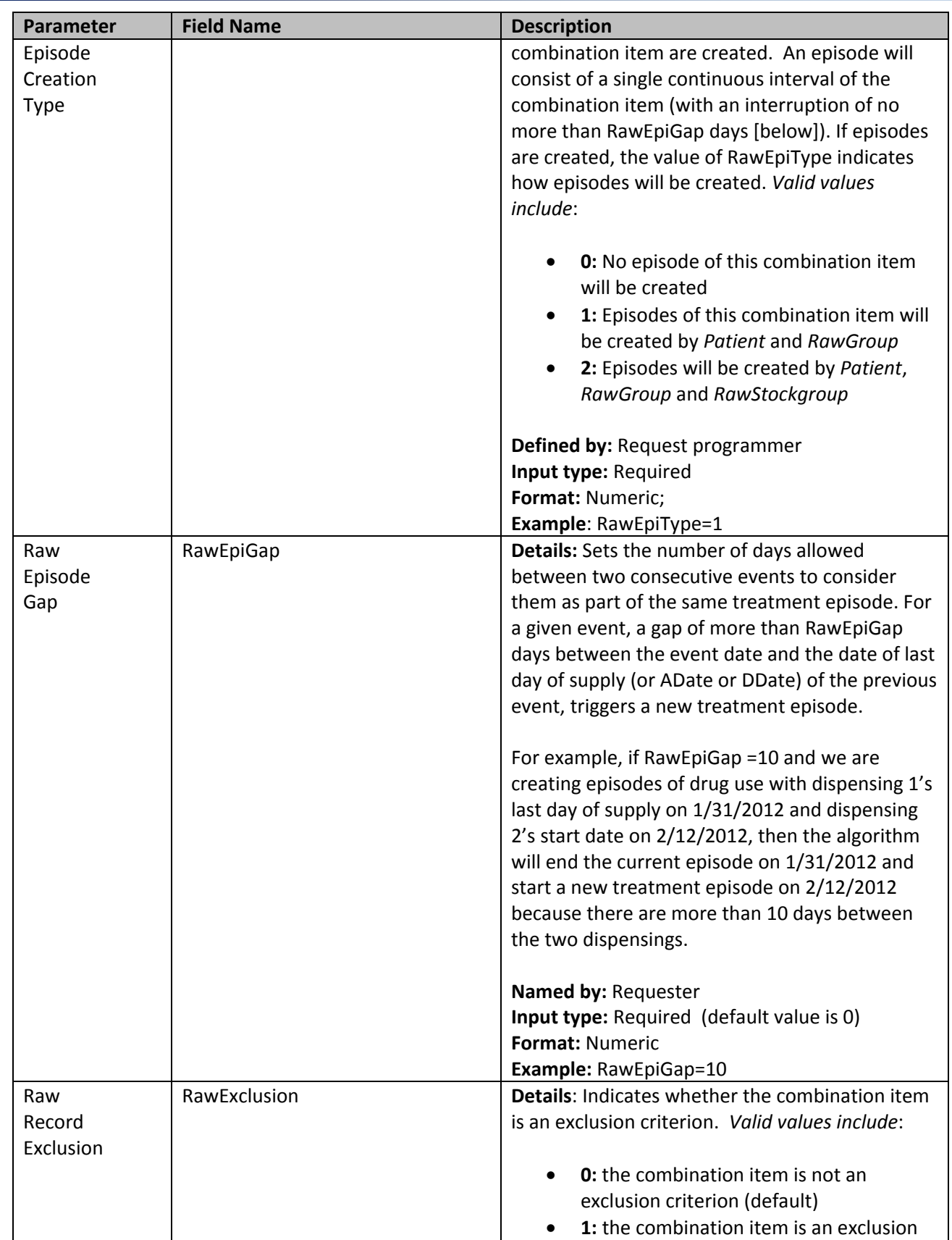

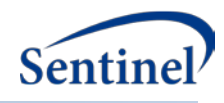

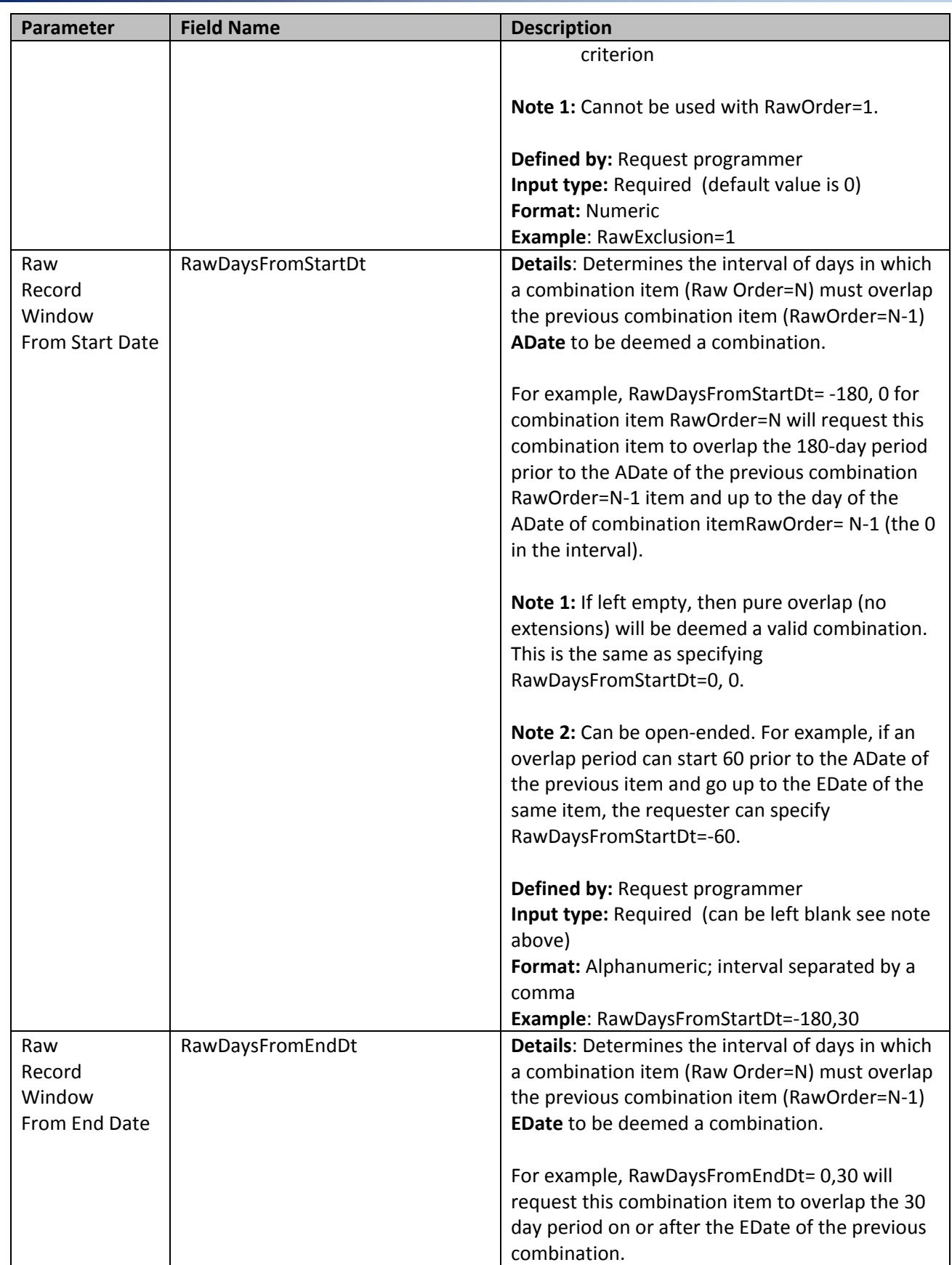

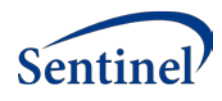

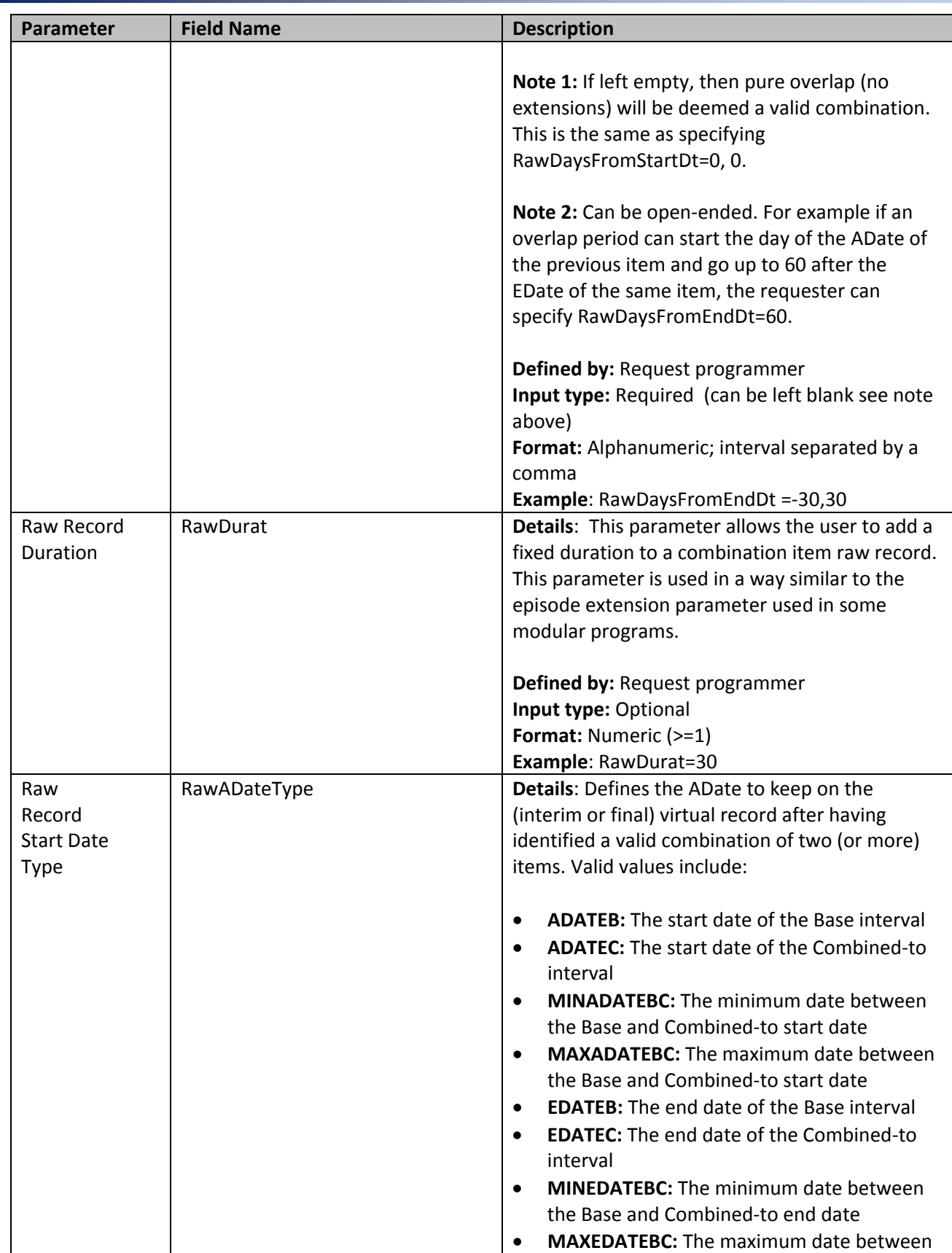

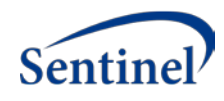

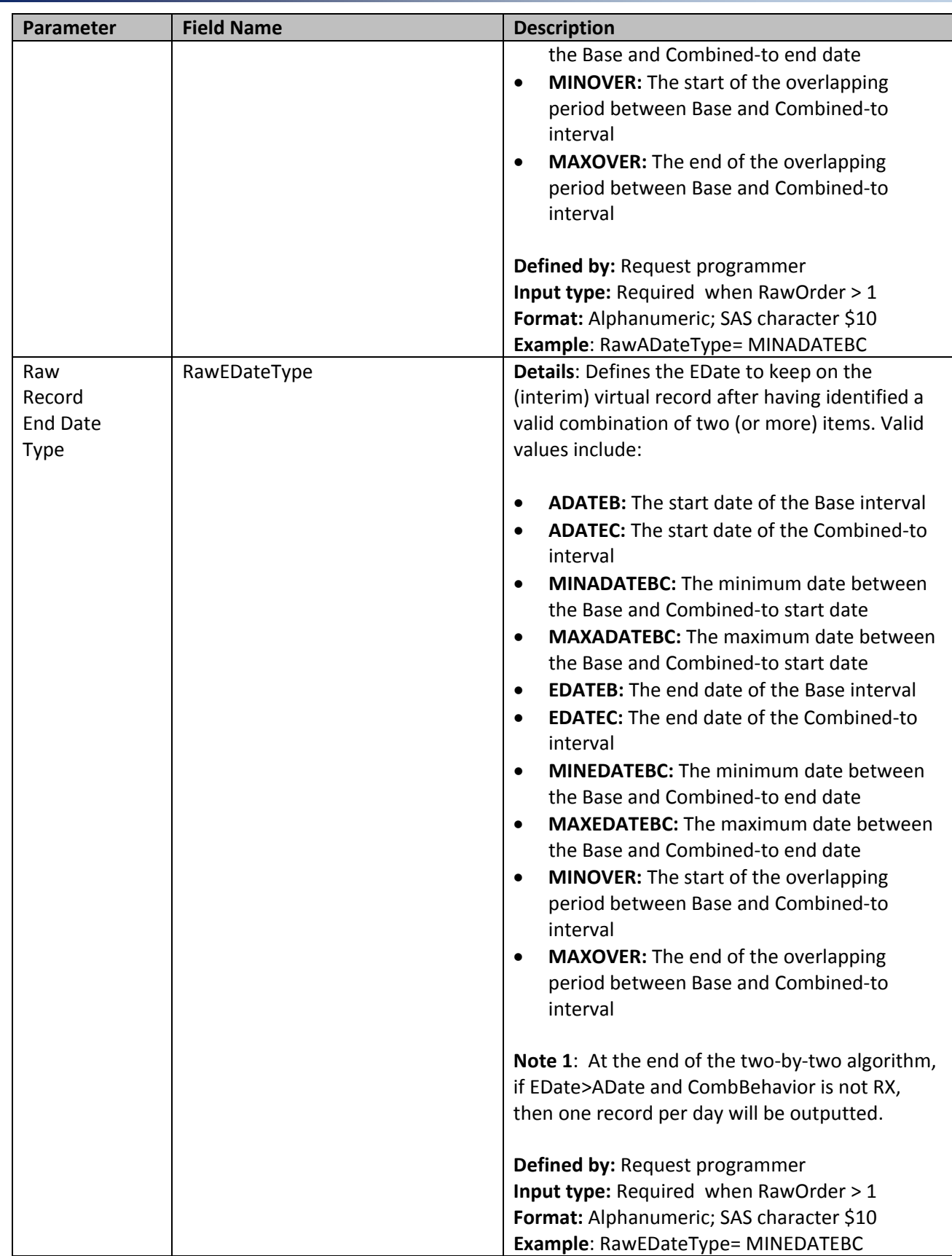

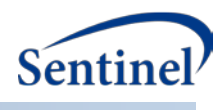

# **C. STOCKPILING INPUT FILE**

<span id="page-26-0"></span>The [Stockpiling Input File](#page-26-0) is used to instruct the Combo Tool on how valid dispensings are selected and used by the stockpiling algorithm to create treatment episodes. Requesters can require restrictions on days supplied and amount supplied values for dispensings that are considered by the Combo Tool, and determine how the program adjusts dispensing dates based on the amount of overlap between adjacent dispensings.

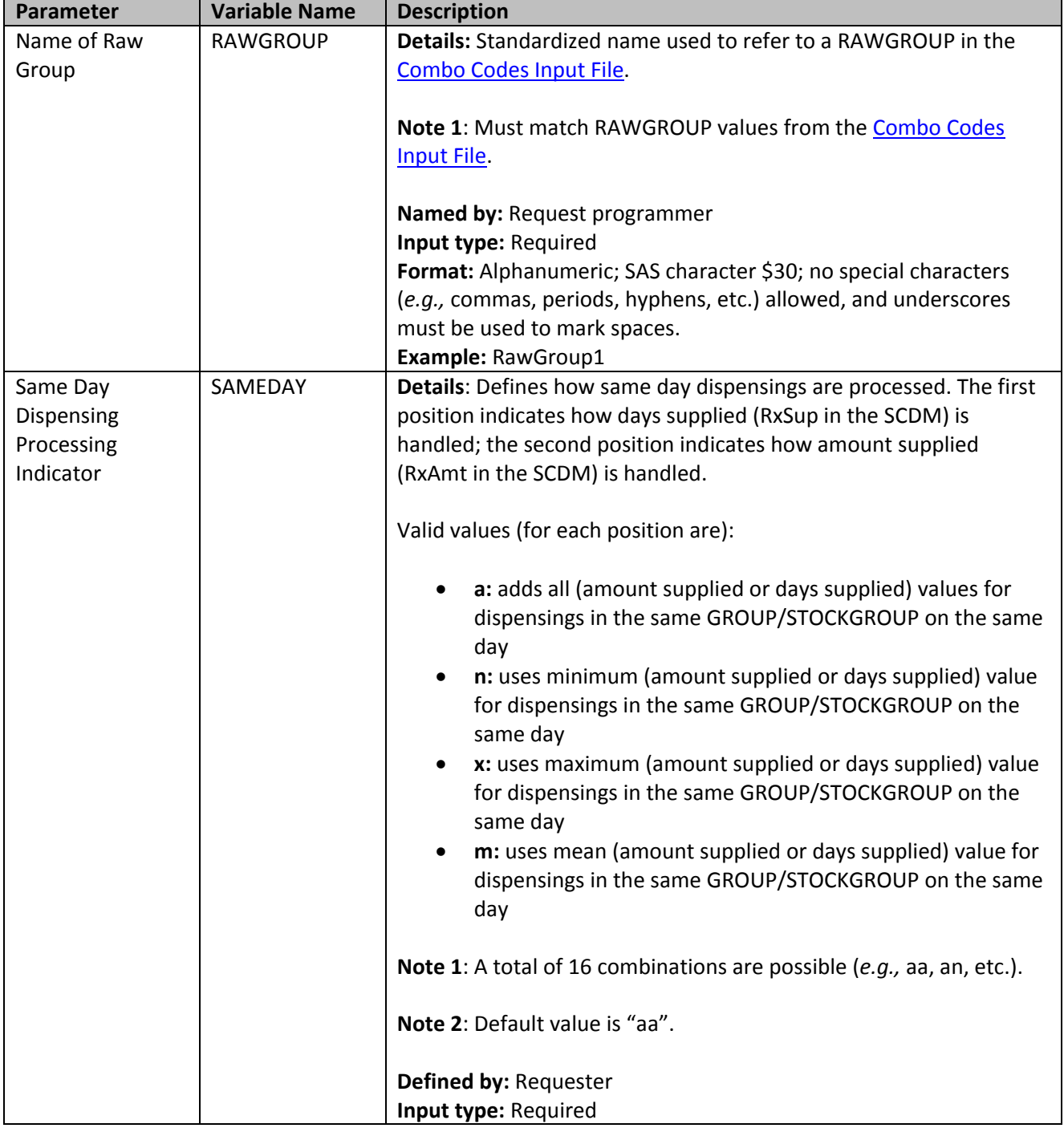

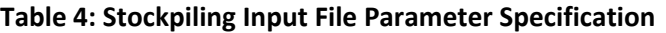

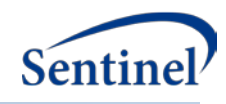

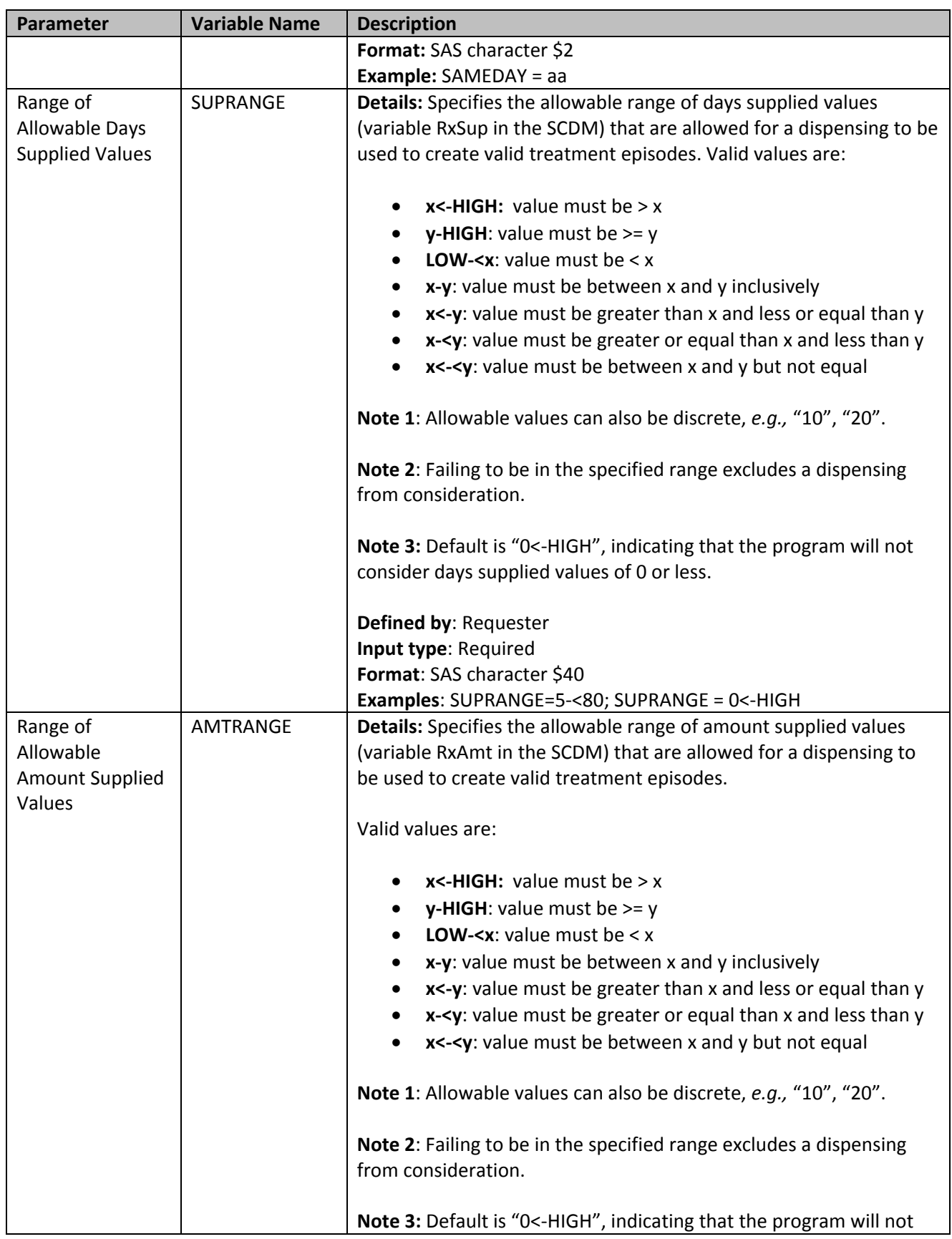

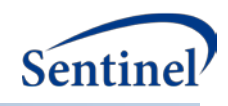

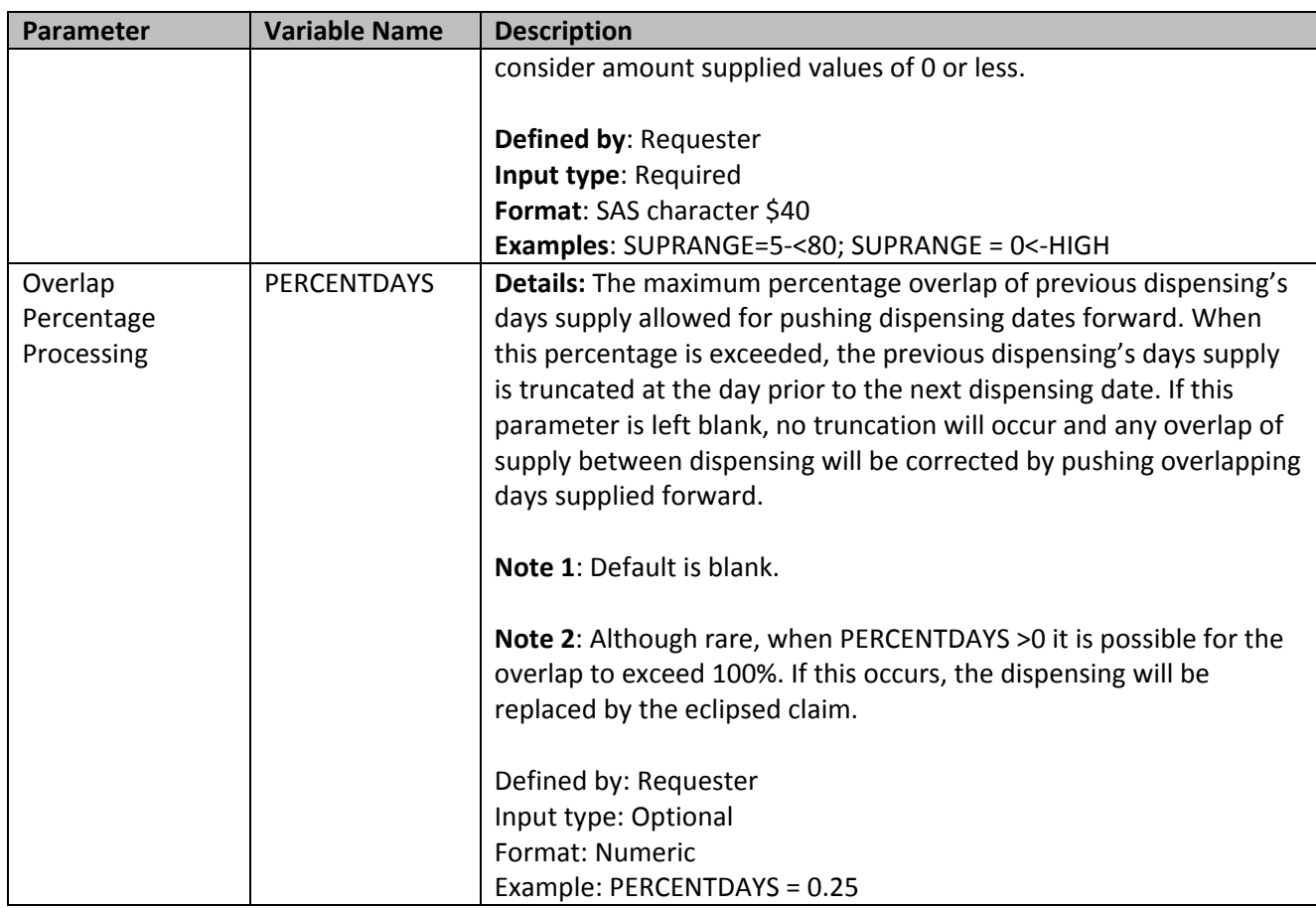

# <span id="page-28-0"></span>**D. LAB CODE MAP INPUT FILE**

The [Lab Code](#page-28-0) Map File is a master lookup file of valid lab codes developed and maintained by the SOC and the Clinical Data Workgroup. As the workgroup continues to develop and enhance the Laboratory Result table specifications and allowable values, this master lookup file can be modified to ensure that the Combo Tool always queries the SCDM Laboratory Result table based on the current specifications.

This file includes a comprehensive list of all SOC defined "lab codes" denoting allowable combinations of lab test name, lab test subcategory, specimen source, result type, fasting indicator, patient location, and result unit. Lab codes are 14-digit identifiers developed by the SOC to represent a unique laboratory test result value for querying. The first digit of this code is an "L" indicative of a lab code, digits 2-4 indicate a unique lab test name, digit 5 indicates a unique result type value (numeric or character), digits 6-7 indicate a unique lab test subcategory, digit 8 represents a unique fasting indicator value, digits 9-10 indicate a unique specimen source, digits 11-12 indicate a unique patient location, and digits 13-14 indicate the result unit.

As SOC continues to develop and expand the SCDM Laboratory Result table and allowable values, this master lookup file may be modified to ensure that the program always queries the SCDM Laboratory Result table based on current specifications.

The Lab Codes defined in this lookup table are used to query the lab test and results of interest just as any NDC, diagnosis, or procedure code is queried in the SDD.

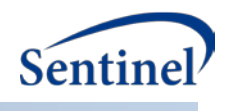

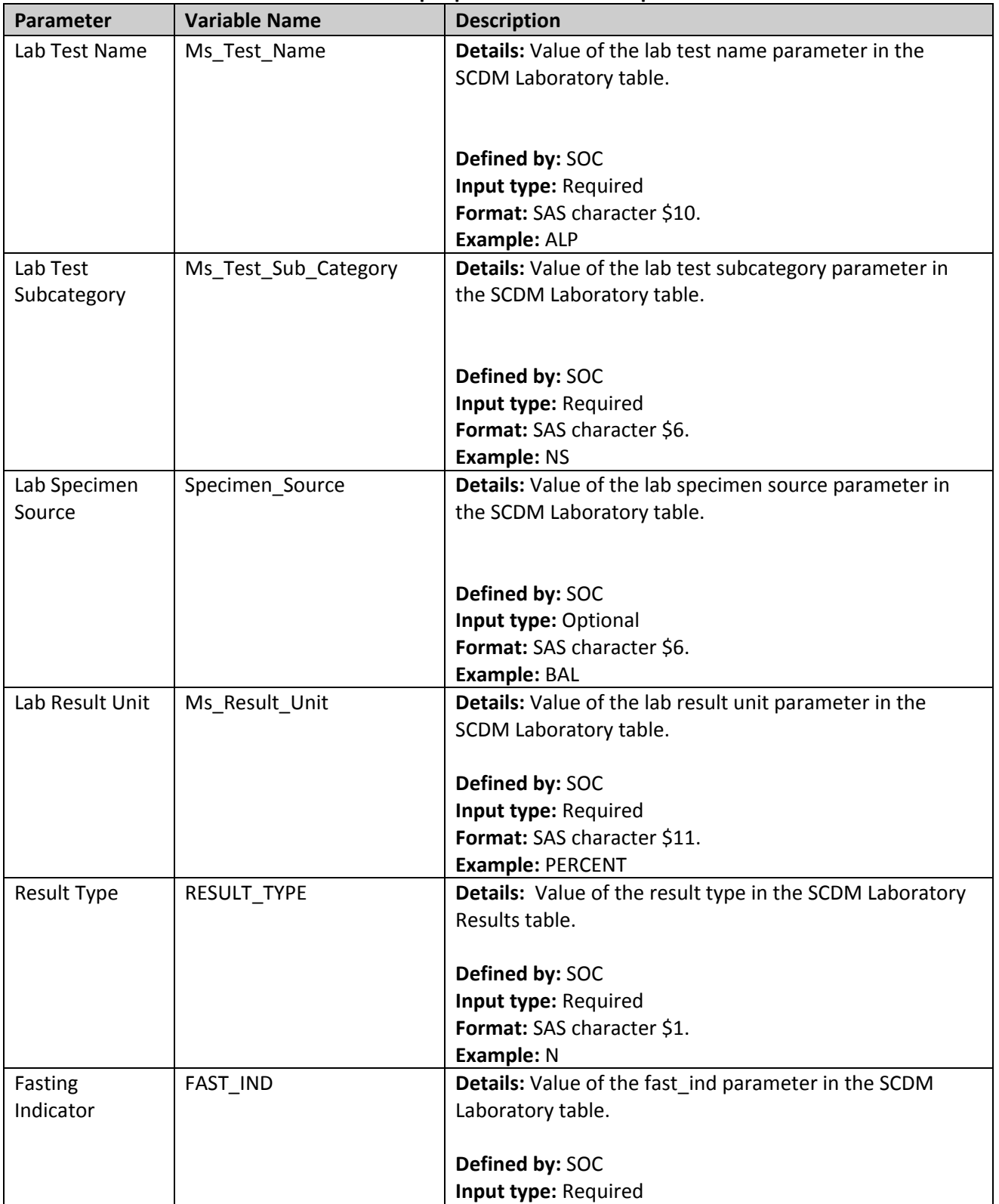

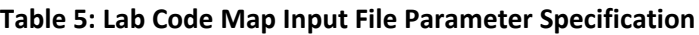

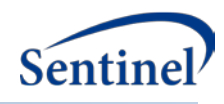

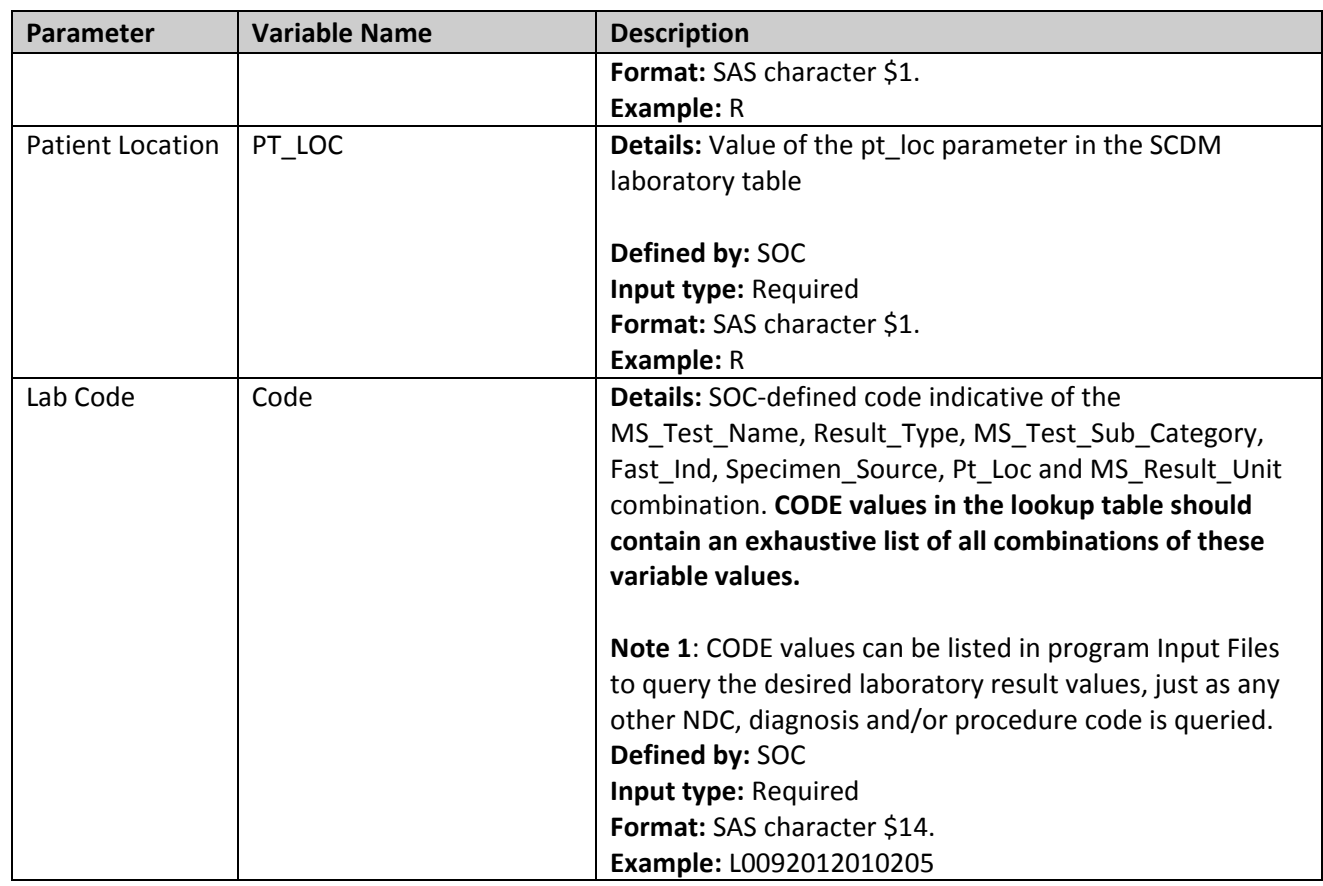

# <span id="page-30-0"></span>**IV. OUTPUT**

If the SAVETODPLOCAL macro parameter is set to Y, up to three output files can be created in the DPLocal library using the OUTNAME macro parameter value.

# **A. [OUTNAME]\_PROC**

The [OUTNAME] \_PROC dataset is created when final virtual records are required to behave like procedure records. This dataset mimics the structure of the SDD Procedure table:

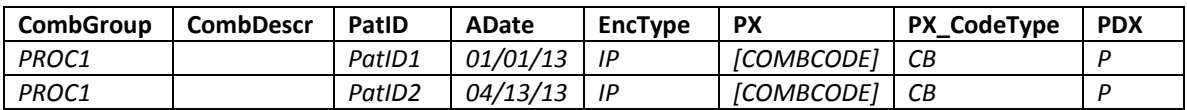

This allows other programming tools to query the combination items just as they would the SDD Procedure table.

# **B. [OUTNAME]\_DIAG**

The [OUTNAME] \_DIAG dataset is created when final virtual records are required to behave like diagnosis records. This dataset mimics the structure of the SDD Diagnosis table:

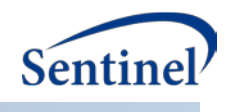

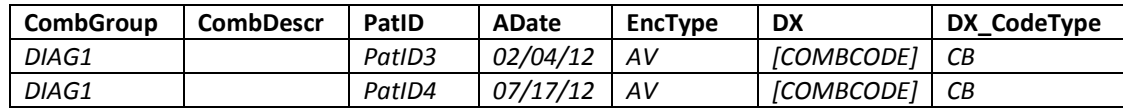

This allows other programming tools to query the combination items just as they would the SDD Diagnosis table.

# **C. [OUTNAME]\_DRUG**

The [OUTNAME] \_DRUG dataset is created when final virtual records are required to behave like dispensing records. This dataset mimics the structure of the SDD Dispensing table:

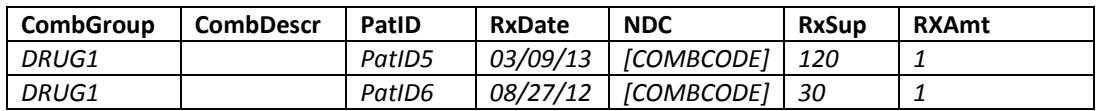

This allows other programming tools to query the combination items just as they would the SDD Dispensing table.

## **D. WORK DIRECTORY FILES**

To allow a simple integration of this tool in the modular programs and to avoid querying the SDD tables more than once, three datasets are created in the work directory. Even if these datasets are not used by the Combo Tool, they are created intentionally:

- **ProcExtract**
- \_DiagExtract
- \_Drugs